# GPM/TRMM Data reading program guide (C language version)

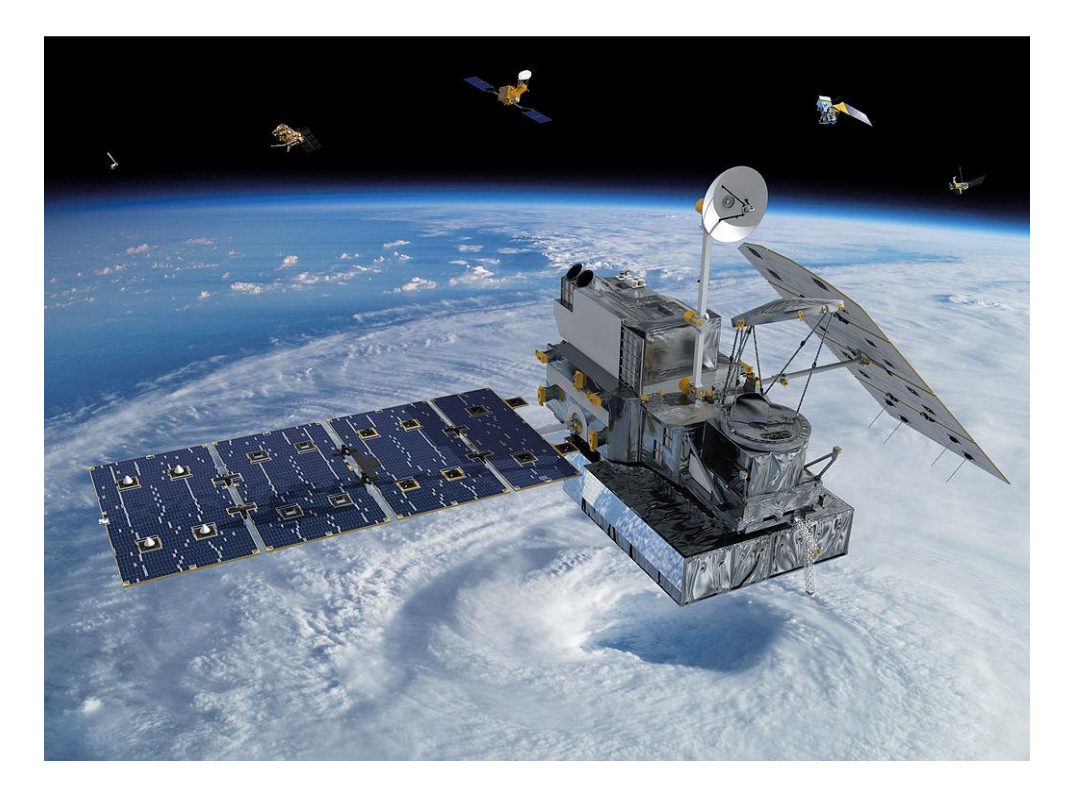

### 2022/01/21 6th ed.

This document describes how to create a program (in C language) to read data from the Global Precipitation Measurement Satellite (GPM/TRMM).

The sample programs described in this document have been tested with product version 07 for GPM/TRMM and with product version 05 for GSMaP.

## **Table of Contents**

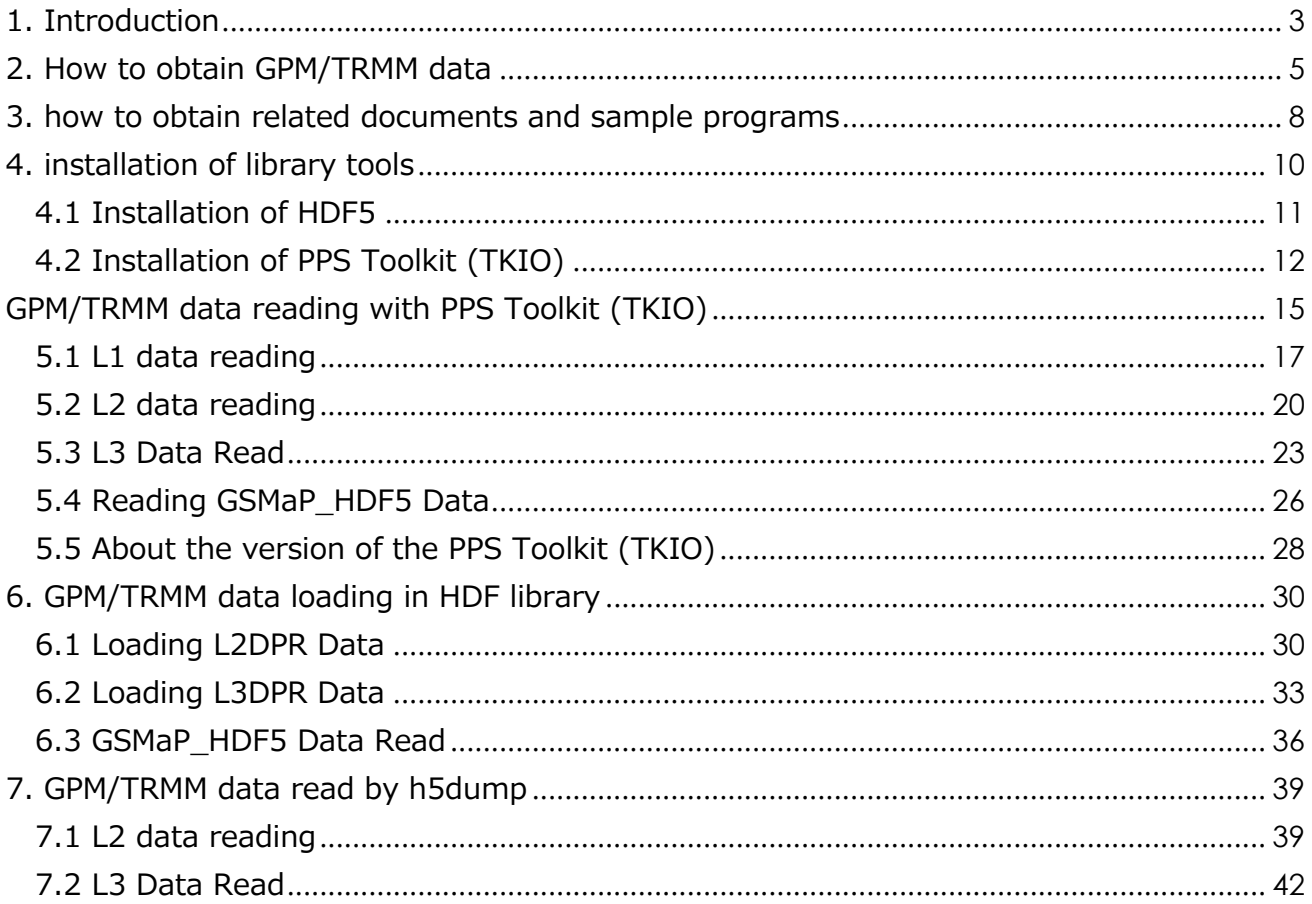

### <span id="page-2-0"></span>**Introduction**

This document explains how to read in GPM/TRMM data using the C language.

The GPM and TRMM formats have been unified since version 06 products (equivalent to TRMM version 8), and the latest algorithm is version 07 (equivalent to TRMM version 9). The latest algorithm is version 07 (equivalent to TRMM version 9), which can be read in the same way in this sample program.

In addition to the C language, there are other methods to read GPM/TRMM data as shown in Table 1.1. To determine which method to use, please refer to the "Read Method Judgment Flow" on the next page.

Table 1.2 lists the operating systems on which the sample programs used in this document were tested.

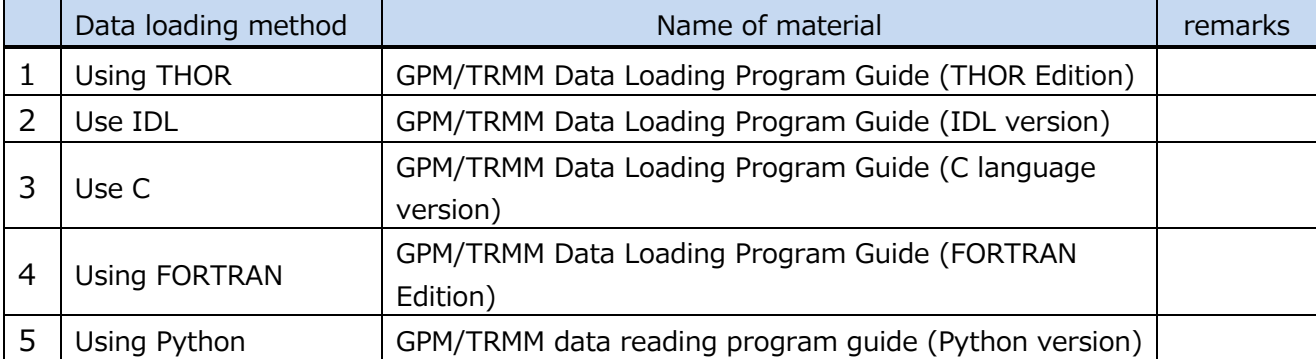

#### **Table 1.1 Data loading methods**

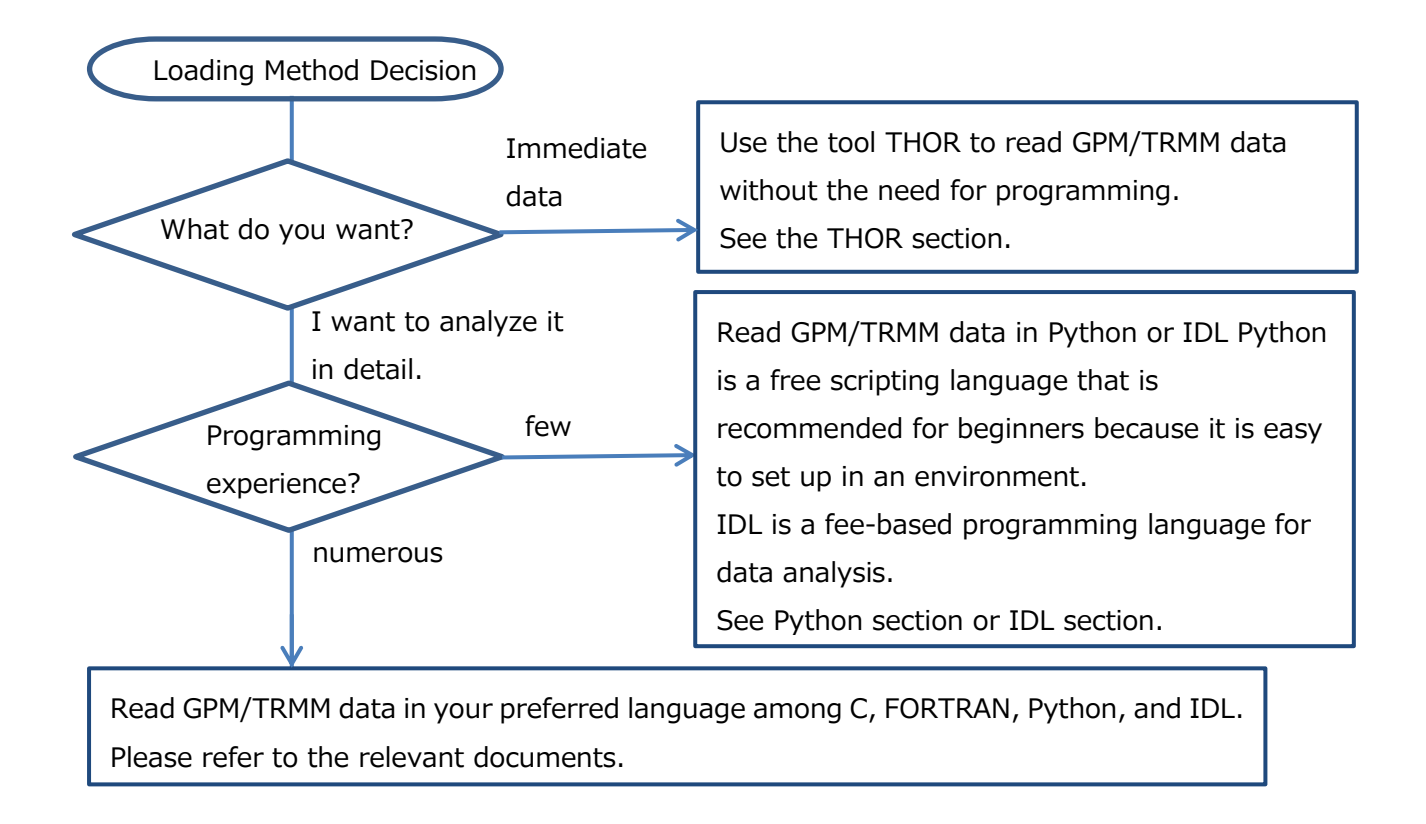

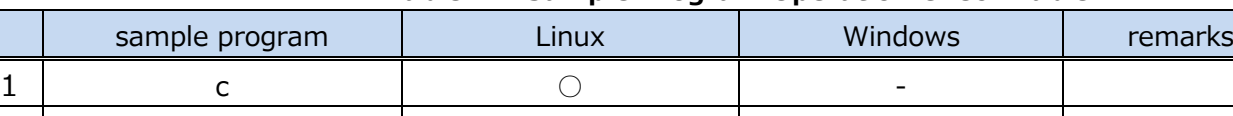

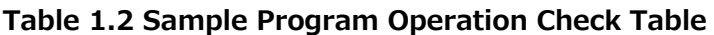

4 IDL ○ ○ O : Operation is confirmed. -: Operation is unconfirmed.

 $3$  Python  $\qquad \qquad \circ$   $\qquad \circ$ 

2 FORTRAN | ○

### <span id="page-4-0"></span>2. how to obtain GPM/TRMM data

GPM/TRMM data can be obtained from the G-Portal site (https://www.gportal.jaxa.jp/gp/top.html). User registration is required to obtain the data, so please register by selecting "User Registration" from the menu on the G-Portal site.

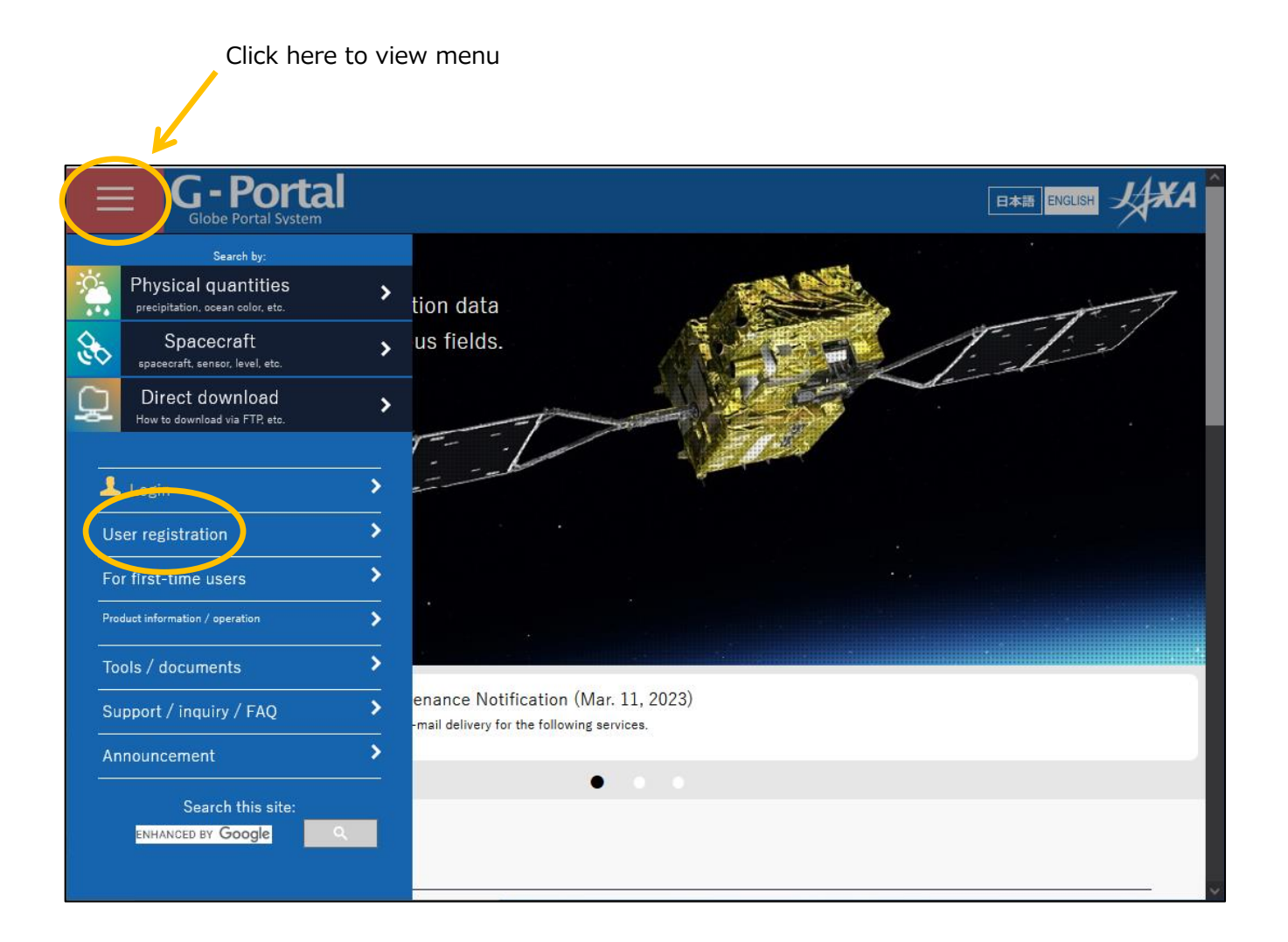

### Read the terms and conditions and click "Agree and Next.

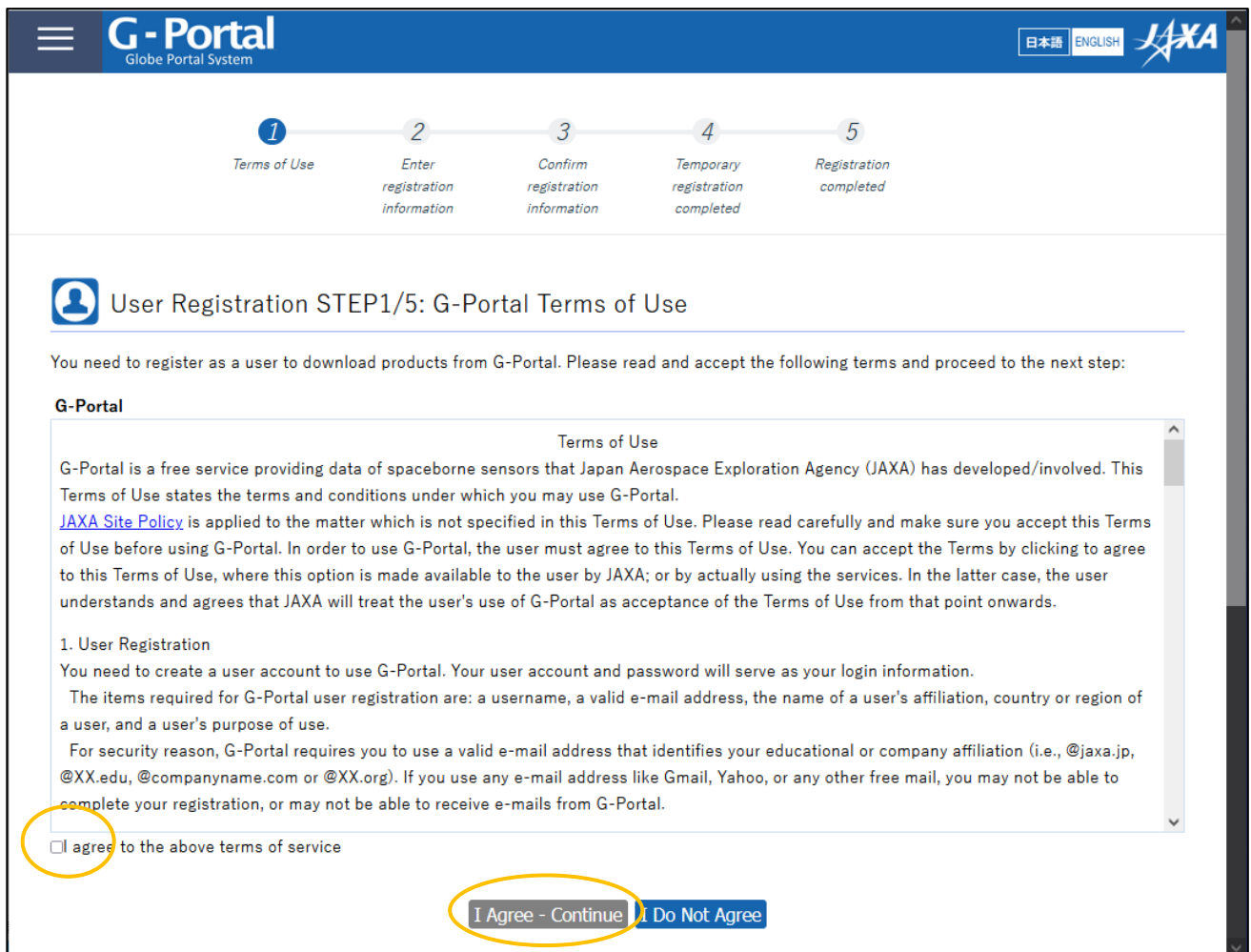

#### GPM/TRMM Data Loading Program Guide (C language version)

You will be taken to the user registration screen.

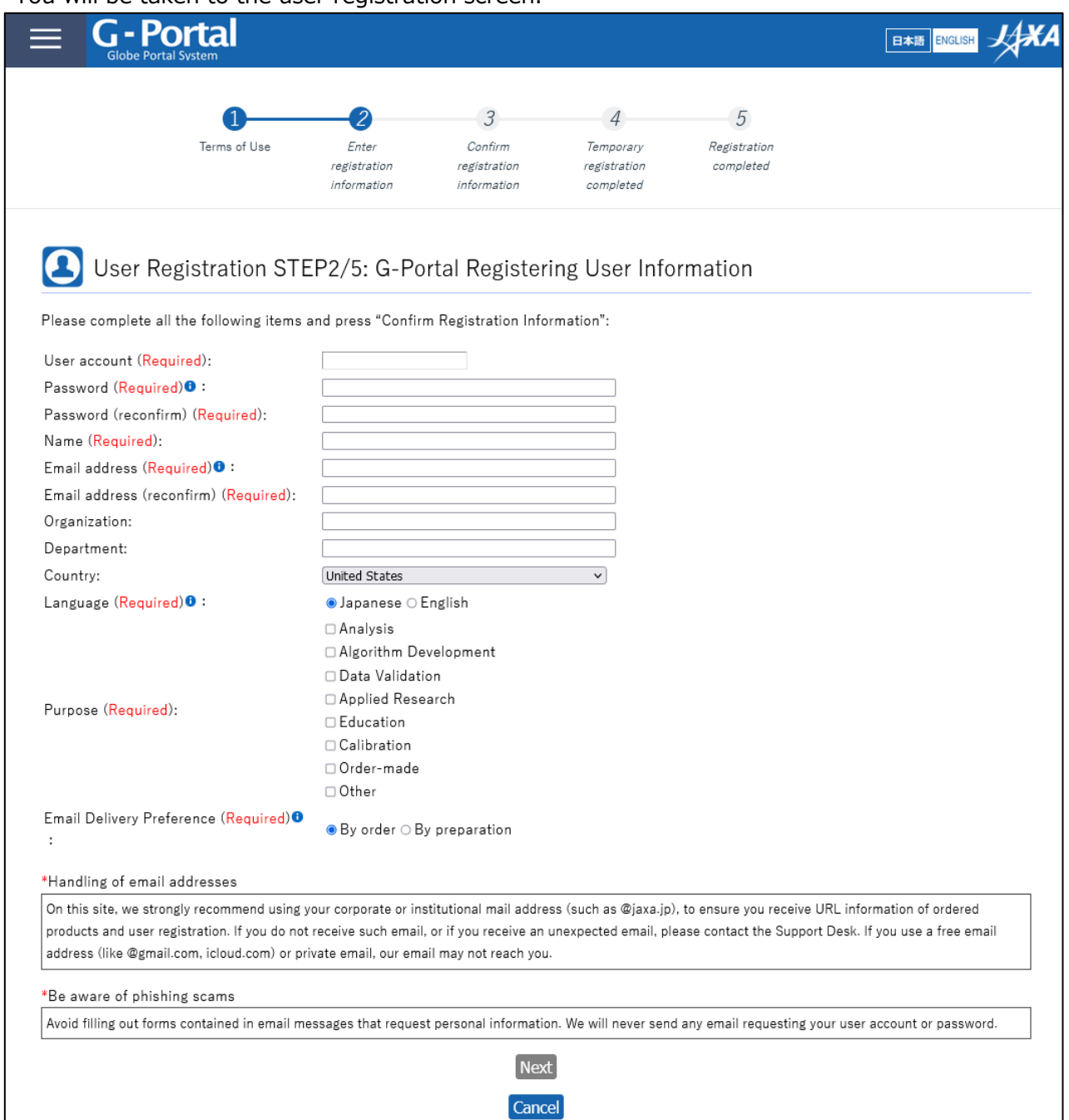

For the subsequent procedures and how to obtain data after user registration, please refer to "5.2 How to Use the Data Providing Service" in the "GPM Data Users Handbook". For information on how to obtain the "GPM Data Users Handbook," please refer to "3.

### <span id="page-7-0"></span>3. how to obtain related documents and sample programs

There are two types of documents related to GPM/TRMM data: documents related to data use and documents related to products. Both documents can be downloaded from the Global Precipitation Measurement Project (GPM) website (https://www.eorc.jaxa.jp/GPM/index.html). You can also download the sample codes described in this document from Top Page > Data Utilization

Documentation for GPM data use includes

GPM Data Application Handbook

file naming convention

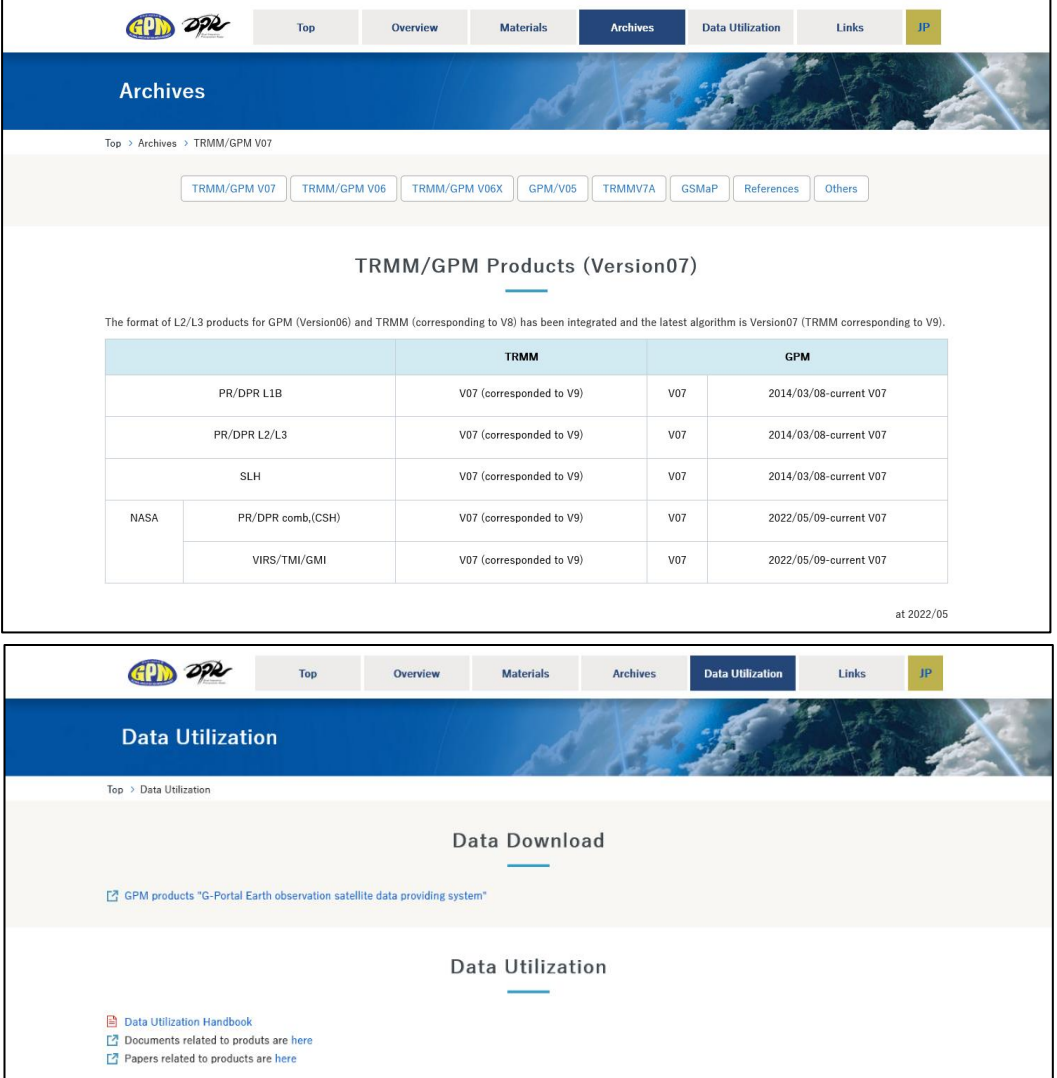

Click "TRMM/GPM V07" to see the list of documents for product version 07.

### GPM/TRMM Data Loading Program Guide (C language version)

The products, programs, and sample data described in this document are as follows

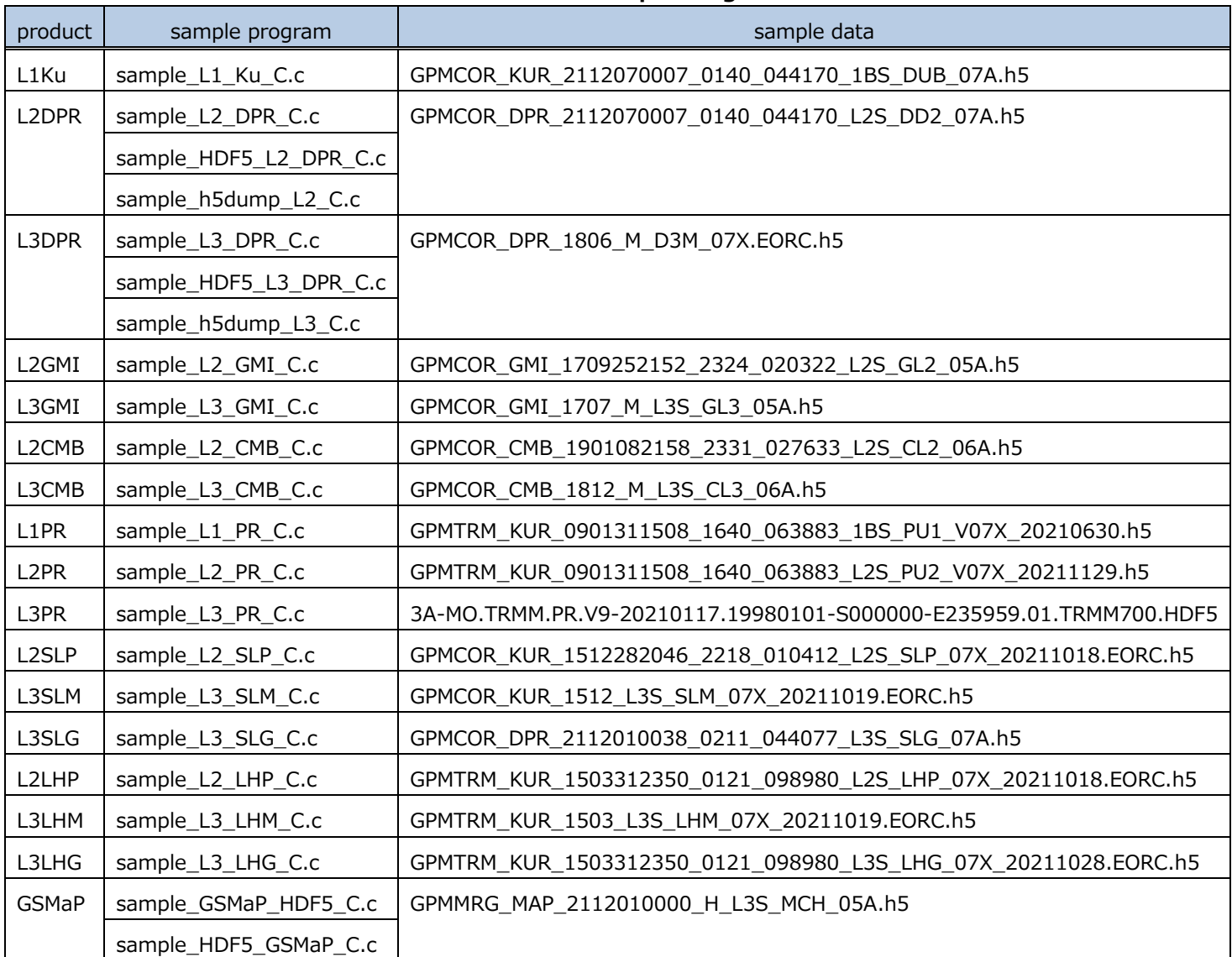

### **Table 3.1 List of Sample Programs**

### <span id="page-9-0"></span>4. installation of library tools

There are three different ways to read GPM data in C, as shown in Table 4.1, and some methods require tools to be installed. This manual describes how to create programs for each of them.

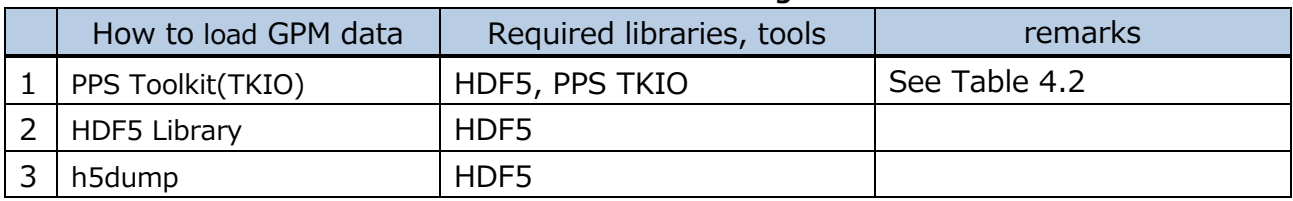

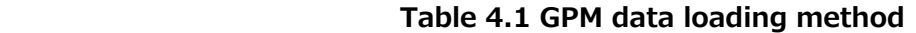

The confirmed product versions and PPS toolkit versions are as follows

#### **Table 4.2 Product Version and PPS Toolkit (TKIO) Supported Versions**

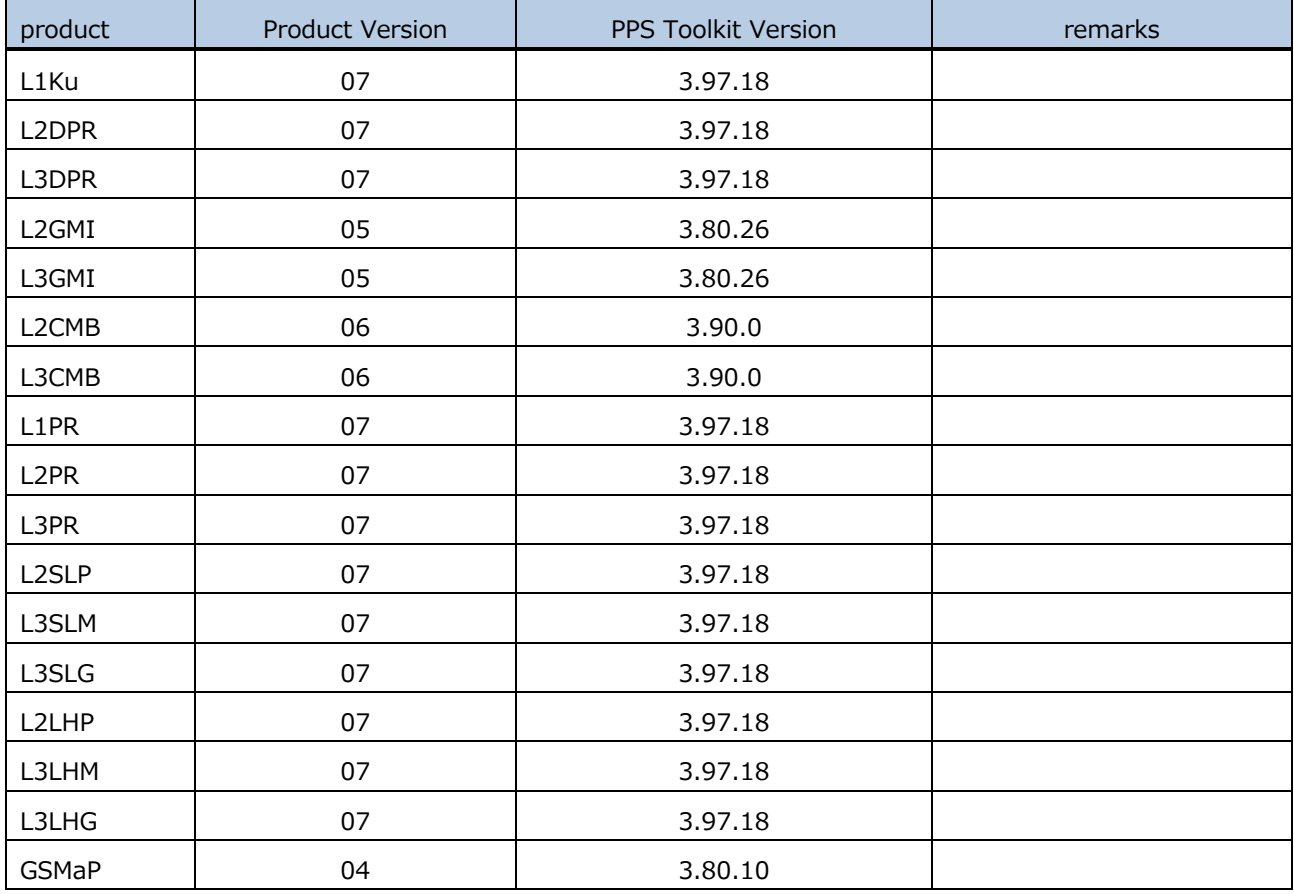

Note: PPS Toolkit (TKIO) is basically upward compatible, but may not load properly in some cases. In that case, please refer to "5.5 About the version of PPS Toolkit (TKIO)".

#### GPM/TRMM Data Loading Program Guide (C language version)

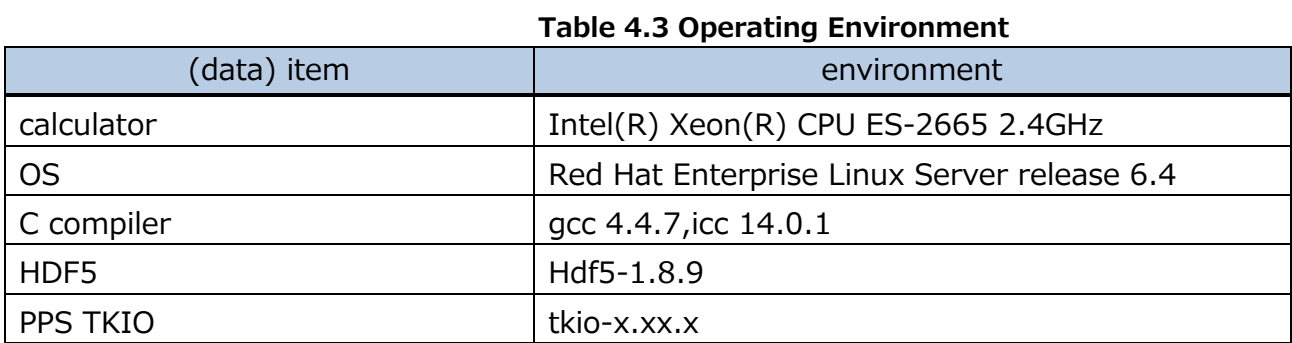

The sample programs in this document have been tested in the following environments

### <span id="page-10-0"></span>4.1 Installation of HDF5

#### 4.1.1 Download

Download the compressed file of the source installation version of HDF5 from The HDF Group homepage (http://www.hdfgroup.org/).

\*The following description assumes you have downloaded hdf5-1.8.9.tar.gz.

#### 4.1.2 Decompression

Extract the compressed file in an appropriate working directory. You can use the following command to decompress the file.

\$ tar -xzvf hdf5-1.8.9.tar.gz

After unzipping, a directory such as hdf5-1.8.9 will be created, so move to that directory. \$ cd hdf5-1.8.9

#### 4.1.3 Compilation and Installation

Execute the following commands in order to compile and install

--prfix= specifies the directory to install in.

 $*$ In this example, the version of hdf5 is 1.8.9, so hdf5\_1.8.9 is used.

Replace the version letter part with the version actually used.

<If you do not use the FORTRAN library in HDF5

\$ . /configure --disable-shared --prefix=/home/user1/util/hdf5\_1.8.9

--with-szlib=/home/user1/util/szip\_2.1

\$ make

\$ make install

<If you use the FORTRAN library in HDF5

\$ . /configure --disable-shared --prefix=/home/user1/util/hdf5\_1.8.9

--with-szlib=/home/user1/util/szip\_2.1 --enable-fortran FC=ifort

\$ make

#### \$ make install

### <span id="page-11-0"></span>4.2 Installation of PPS Toolkit (TKIO)

PPS Toolkit (TKIO) is a library used to create programs that read GPM's HDF5 files. h5dump is not required to install when reading using the HDF5 library or h5dump.

#### 4.2.1 Download

Download the appropriate compressed file for your environment from the following URL https://gpmweb2https.pps.eosdis.nasa.gov/pub/PPStoolkit/GPM/

#### 4.2.2 Decompression

Create an appropriate working directory, move the downloaded files into it, and extract the compressed files.

You can decompress it with the following command.

- \$ mkdir tikio.xxx
- \$ mv tikio.xxx.tar.gz tikio.xxx/.
- \$ cd tikio.xxx
- \$ tar zxf tikio.xxx.tar.gz

#### 4.2.3 Checking Assumptions

Refer to the tkioINSTALL.txt file in the docs directory and check the prerequisites for the downloaded PPS Toolkit (TKIO) to work. If the required libraries are not installed or the version is old, install them.

Installation of libxml2 library

Check docs/tkioINSTALL.txt for the version you need!

```
 . /configure --prefix=[install DIR].
```
make

make install

Installation of zlib library

. /configure --prefix=[install DIR].

make

```
 make install
```
Installation of jpeg library

. /configure --prefix=[install DIR] --enable-shared

make

make install

make install-lib

Installation of hdf4 library

```
 . /configure --prefix=[install DIR] --with-zlib=[zlib install DIR] --with-jpeg=[jpeg install 
DIR] --with-szlib=[szlib install DIR] CC=icc F77=ifort CXX=icpc
```
 make make install Installation of hdf5 library . /configure --prefix=[install-DIR] --enable-fortran --with-zlib=[zlib install-DIR] --with-szlib=[szip install-DIR] CC=icc CXX=icpc FC=ifort make make install

#### 4.2.4 Editing the Preferences File

Create a file to define environment variables. An example is shown below. Define environment variables that suit your environment.

```
 1:unlimit
  2:setenv TKDEBUG "-g"
 3:
 4:setenv TKIO /home/tool/tkio-x.xx.x_HDF4/tkio
 5:setenv HDF_INC /export/trmm5/tool/x86_64/HDF4.2r1/include
 6:setenv HDF_LIB /export/trmm5/tool/x86_64/HDF4.2r1/lib
 7:setenv HDF4_INC /export/trmm5/tool/x86_64/HDF4.2r1/include
 8:setenv HDF4_LIB /export/trmm5/tool/x86_64/HDF4.2r1/lib
 9:setenv HDF5_INC /export/trmm5/tool/x86_64/hdf5-1.8.9_gcc/include
10:setenv HDF5_LIB /export/trmm5/tool/x86_64/hdf5-1.8.9_gcc/lib
11:setenv CLASSPATH $TKIO/classes
12:
13:setenv SZIP_INC /home/tool/szip-2.1/include
14:setenv SZIP_LIB /home/tool/szip-2.1/lib
15:setenv xml2 /usr/include/libxml2
16:
17:setenv LD_LIBRARY_PATH ${HDF5_LIB}:${LD_LIBRARY_PATH}
18:
19:setenv CC icc
20:setenv CFLAGS '-fPIC -mcmodel=medium'
21:setenv CXXFLAGS '-fPIC -mcmodel=medium'
22:setenv FFLAGS '-fPIC -mcmodel=medium'
23:setenv FC ifort
24:setenv F77 ifort
25:setenv F90 ifort
26:setenv FORTC ifort
27:
28:setenv PATH . /:/home/tool/hdf5-1.8.9/bin:$PATH
```
#### 4.2.5 Reading the Preferences File

The following command reads the preferences file.

\$ source Preferences file name

#### 4.2.6 Compilation

Execute the following commands to compile.

- \$ . /INSTALL.pl compileJAVA
- \$ . /INSTALL.pl buildRW
- \$ . /INSTALL.pl compileRW

## <span id="page-14-0"></span>GPM/TRMM data reading with PPS Toolkit (TKIO)

This section describes how to create a C language program using PPS Toolkit(TKIO).PPS Toolkit(TKIO) must be installed beforehand.

Also, when creating a program using the PPS Toolkit (TKIO), you need to know the algorithm ID beforehand. The algorithm ID is an ID for each product (type of data) and is stored in the file header of the HDF5 file. Algorithm IDs of major products and examples of TKIO header files used are shown below. You can also check the file header information with PPS Viewer THOR.

| level          | product                        | algorithm ID | TKIO header file | remarks |
|----------------|--------------------------------|--------------|------------------|---------|
| $\mathbf{1}$   | L1Ku                           | 1BKu         | TK_1BKu.h        |         |
|                | L <sub>1</sub> PR              | 1BPR         | TK_1BPR.h        |         |
| $\overline{2}$ | L2DPR                          | 2ADPR        | TK_2ADPR.h       |         |
|                | L2GMI                          | 2AGPROFGMI   | TK_2AGPROFGMI.h  |         |
|                | L <sub>2</sub> CM <sub>B</sub> | 2BCMB        | TK_2BCMB.h       |         |
|                | L <sub>2</sub> PR              | 2APR         | TK_L2APR.h       |         |
|                | L <sub>2</sub> SLH             | 2HSLH        | TK_2HSLH.h       |         |
|                | L2LHP                          | 2HSLHT       | TK_2HSLHT.h      |         |
| 3              | L3DPR                          | 3D PR        | TK_3DPR.h        |         |
|                | L3GMI                          | 3GPROF       | TK_3GPROF.h      |         |
|                | L3CMB                          | 3CMB         | TK_3CMB.h        |         |
|                | L3PR                           | 3PR          | TK_3PR.h         |         |
|                | L3HSLH                         | 3HSLH        | TK_3HSLH.h       |         |
|                | L3GSLH                         | 3GSLH        | TK_3GSLH.h       |         |
|                | L3HSLHT                        | 3HSLHT       | TK_3HSLHT.h      |         |
|                | L3GSLHT                        | 3GSLHT       | TK_3GSLHT.h      |         |
|                | <b>GSMaP</b>                   | 3GSMAPH5     | TK_3GSMAPH5.h    |         |

**Table 5.1 Correspondence between product, algorithm ID, and TKIO header file**

 When creating a program, the area to be stored must be defined according to the data to be read. GPM/TRMM data consists of dimensions named scan, angle bin, and range bin. For the relationship between scan, angle bin, and range bin, refer to "1.2 Scene Definition" in the "GPM/TRMM Data Read-in Program Guide (Appendix). For information on the composition of the data to be read, download the "GPM/DPR TRMM/PR L1 Product Format Description" and "GPM/DPR TRMM/PR L2/L3 Product Format Description" from the websites listed in Section 3, "How to Obtain Related Documents and Sample Programs. Please refer to the following website for details.

An example of creating a data loading program is shown in the next section. Program descriptions are color-coded as follows

Explanations in red describe sample programs.

Explanations in blue describe the PPS Toolkit or satellite fundamentals.

### <span id="page-16-0"></span>5.1 L1 data reading

#### 5.1.1 Source Programs

The following is an example of a program that reads L1Ku. The job name and the HDF5 file name of L1Ku are used as arguments, and the following data are read from the file specified as the argument: date and time information, latitude and longitude information, echoPower, and noisePower.

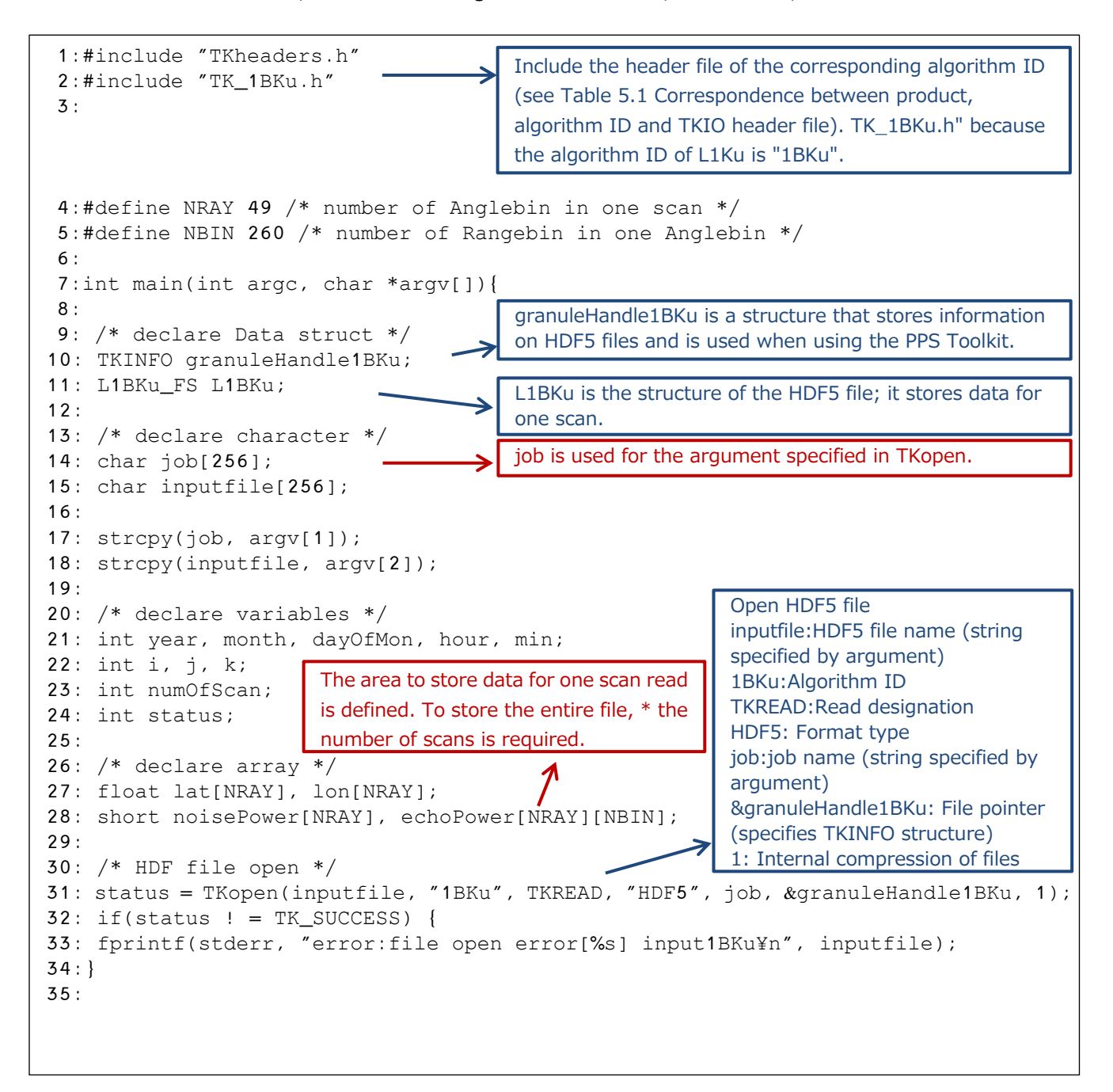

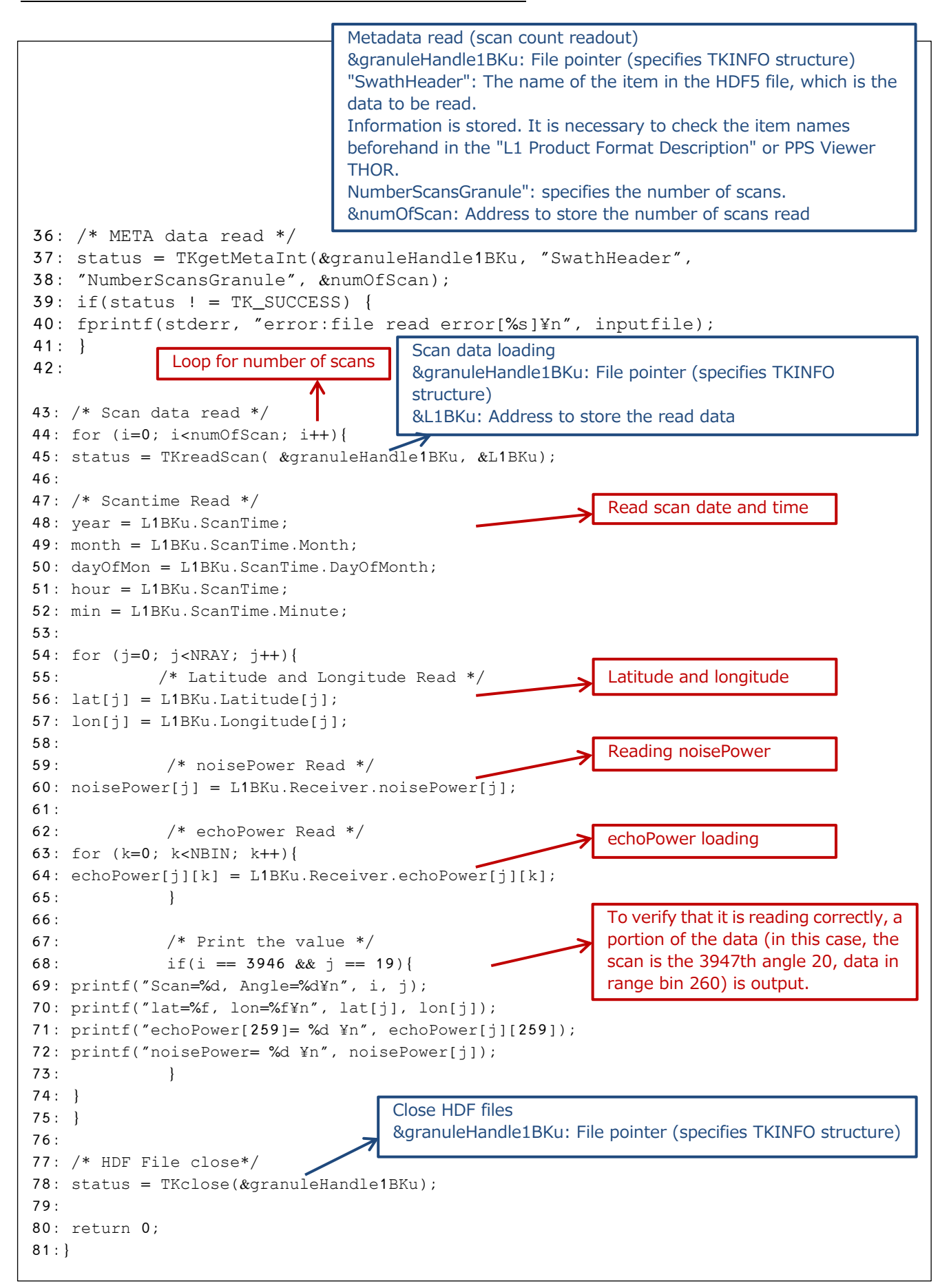

#### 5.1.2 Compilation Method

The following is an example of a makefile to be used at compile time.

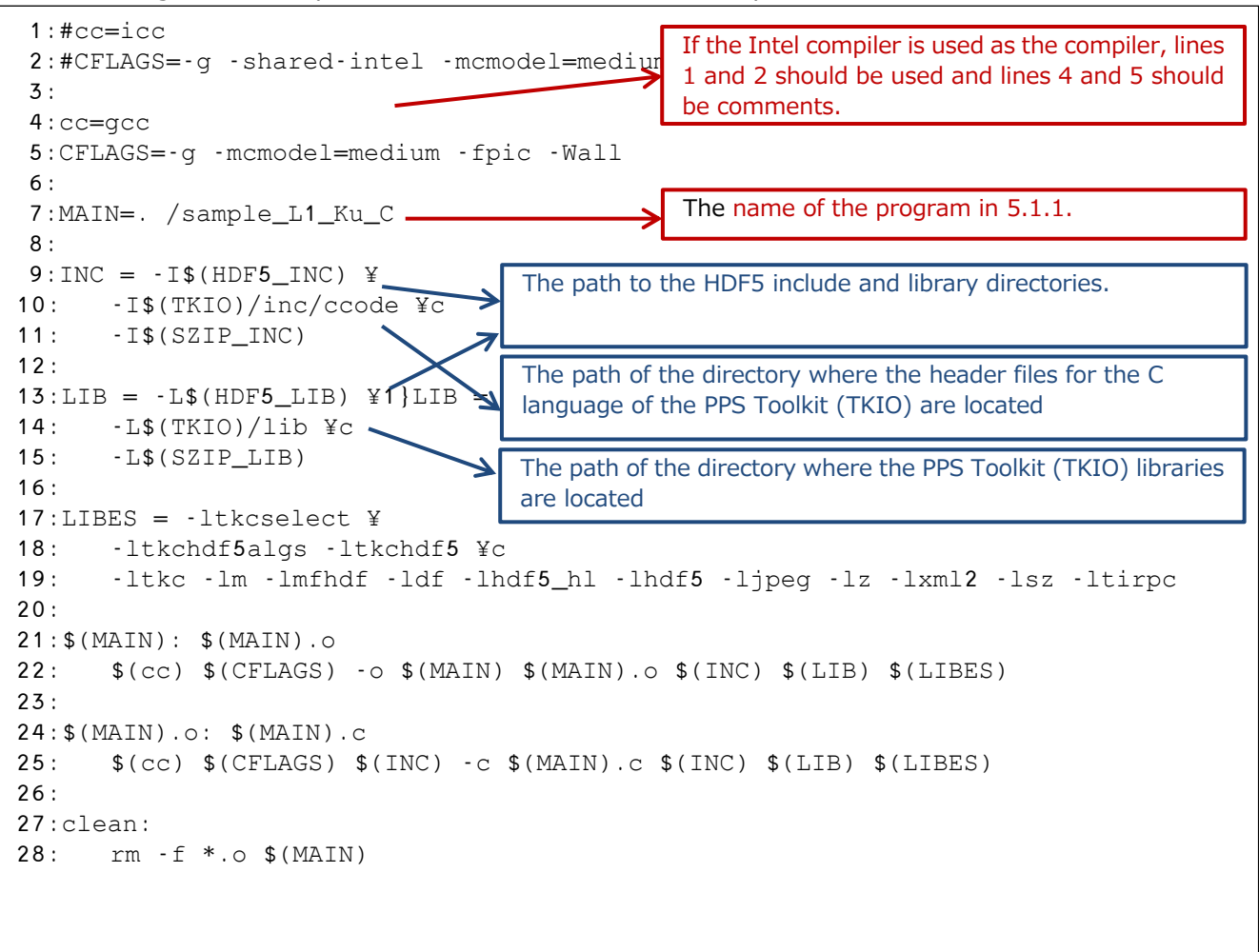

#### 5.1.3 Execution results

The following are the results of executing the program described in 5.1.1.

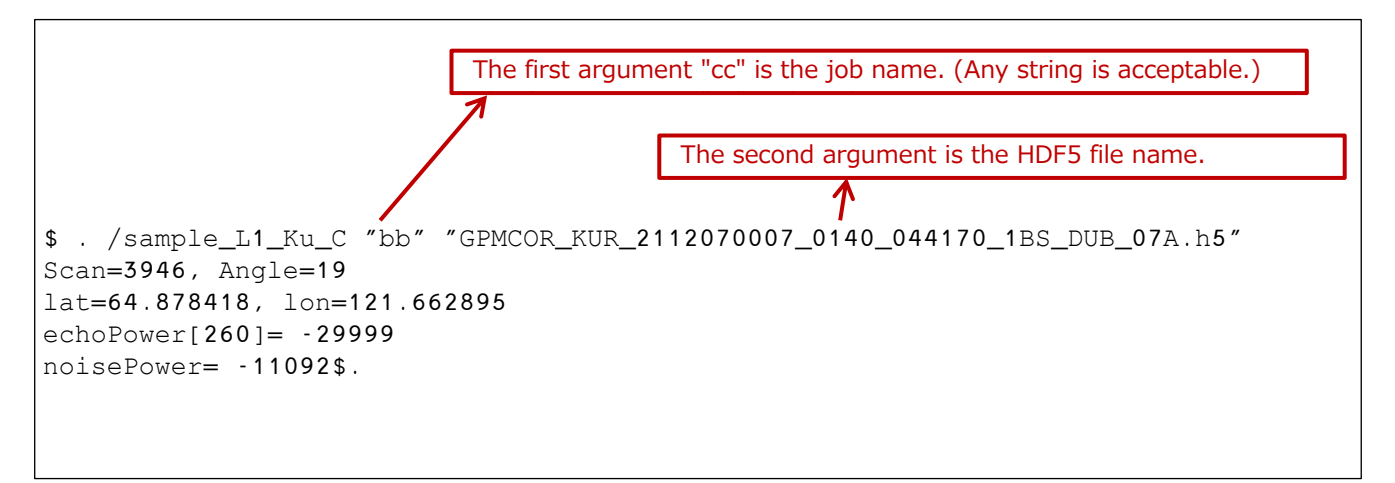

### <span id="page-19-0"></span>5.2 L2 data reading

#### 5.2.1 Source Programs

The following is an example program to read L2DPR. It takes a job name and the HDF5 file name of L2DPR as arguments, and reads the date and time information, latitude and longitude information, precipRateESurface, and zFactorCorrected data from the file specified as the argument.

```
 1:#include "TKheaders.h"
                                            Include the header file of the corresponding algorithm ID
  2:#include "TK_2ADPR.h"
                                       →
                                            (see Table 5.1 Correspondence between product, 
                                            algorithm ID and TKIO header file). Include "TK_2ADPR.h" 
                                            because the algorithm ID of L2DPR is "2ADPR".
  3:
  4:#define NRAY 49 /* number of Anglebin in one scan */
  5:#define NBIN 176 /* number of Rangebin in one Anglebin */
 6. 7:int main(int argc, char *argv[]){
 8:
                                            The granuleHandle2ADPR is a structure that stores 
 9: /* declare Data struct */
                                            information on HDF5 files and is used when using the PPS 
10: TKINFO granuleHandle2ADPR;
                                            Toolkit.
11: L2ADPR_SWATHS L2ADPR;
                                            L2ADPR is the structure of the HDF5 file, which stores data 
                                         ≤
12:
                                            for one scan.
13: /* declare character */
14: char job[256];
                                            iob is used for the argument specified in TKopen.
15: char inputfile[256];
16:
17: strcpy(job, argv[1]);
18: strcpy(inputfile, argv[2]);
19:
20:
21: /* declare variables */
22: int year, month, date, dayOfMon, hour, min;
23: int i, j, k;
24: int numOfScan; 
25: int status;
26.27: /* declare array */
28: float lat[NRAY], lon[NRAY], precipESurf[NRAY];
29: float precipWater[NRAY][NBIN];
30:
31: /* HDF file open */
32: status = TKopen(inputfile, "2ADPR", TKREAD, "HDF5", job, &granuleHandle2ADPR, 1);
33: if(status ! = TK_SUCCESS) {
34: fprintf(stderr, "error:file open error[%s] input2ADPR¥n", inputfile);
35: }
36:
```
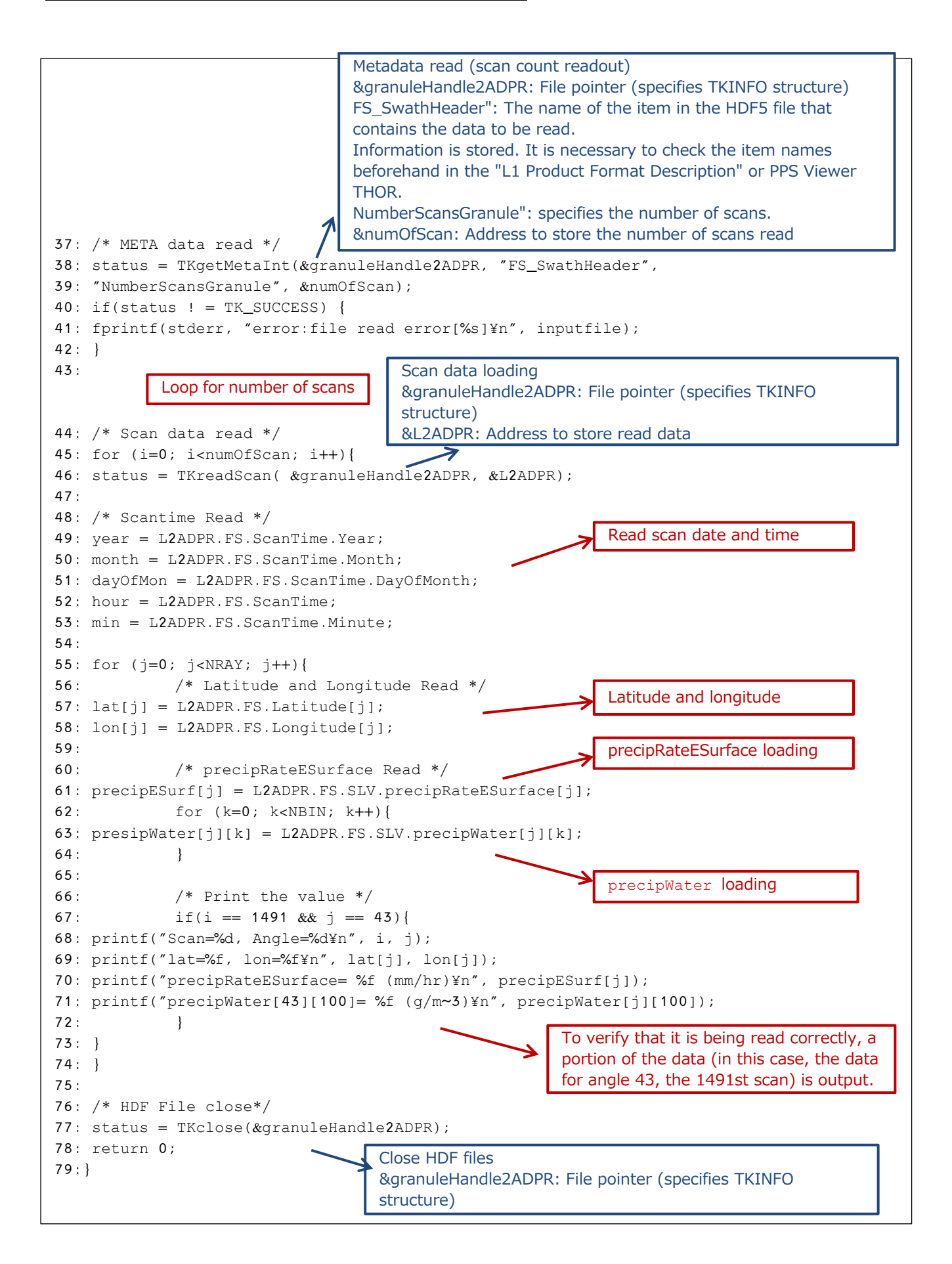

#### 5.2.2 Compilation Method

The following is an example of a makefile to be used at compile time.

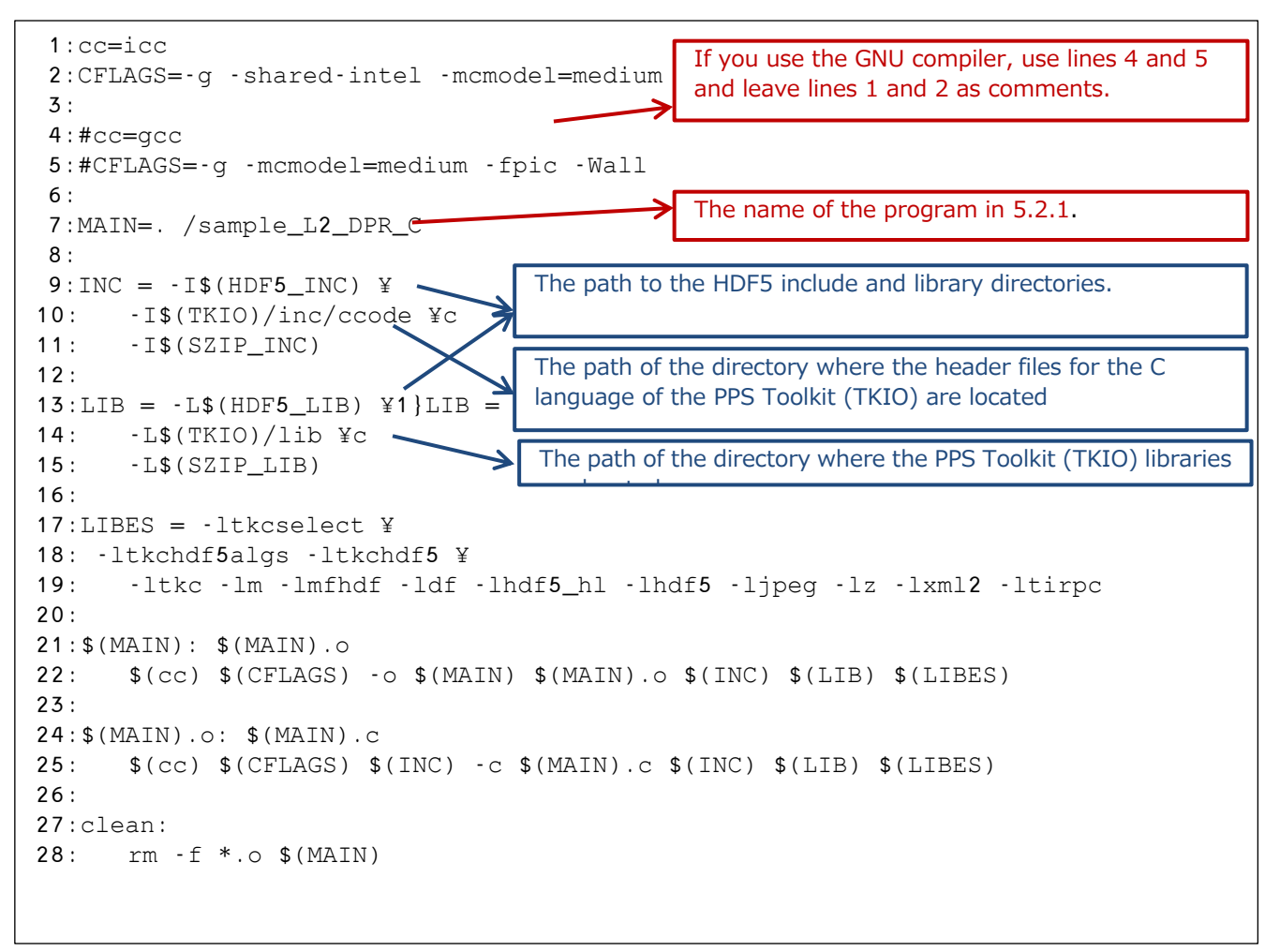

#### 5.2.3 Execution results

The following are the results of executing the program described in 5.2.1.

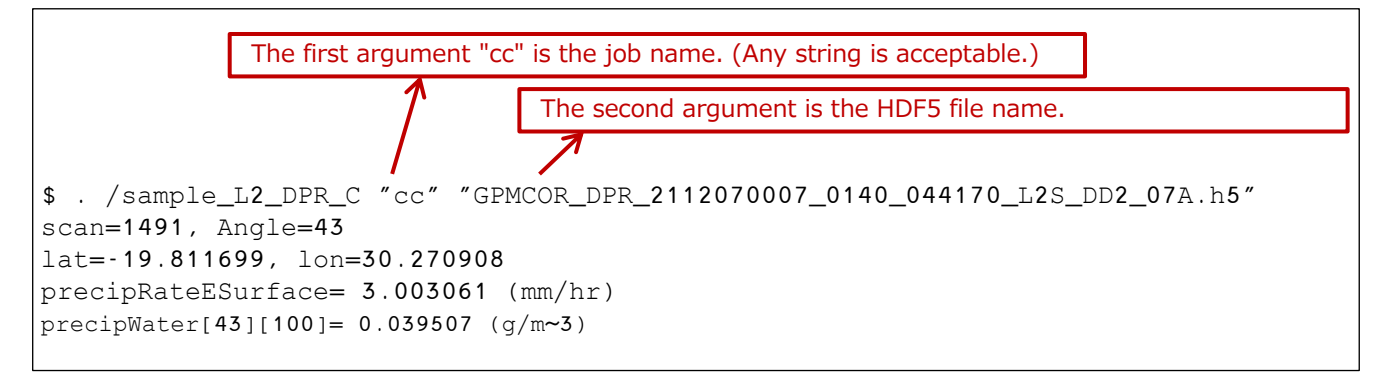

### <span id="page-22-0"></span>5.3 L3 data reading

#### 5.3.1 Source Programs

The following is an example of an L3DPR read program. It takes a job name and the name of the L3DPR HDF5 file as arguments and reads the data named precipRateESurface.mean from the file specified as the argument.

```
 1:#include "TKheaders.h"
  2:#include "TK_3DPR.h"
  3:
  4:#define LTL 28 /* number of low resolution 5° grid intervals of latitude from 70°S to 70°N. 
*/ 
  5:#define LNL 72 /* number of low resolution 5° grid intervals of longitude from 180°W to 180°E. 
*/
  6:#define CHN 3 /* number of channels: KuFS, KaMS, KaHS, DPRMS, KuMS. KaFS, DPRFS */
  7:#define RT 3 /* number of rain types: all, stratiform, convective */
  8:#define ST 3 /* number of surface types: all, ocean, land */
  9:
10:int main(int argc, char *argv[]){
11:
12: /* declare Data struct */
13: TKINFO granuleHandle3DPR;
14: L3DPR_GRIDS L3DPR;
15.16: /* declare character */
17: char job[256];
18: char inputfile[256];
19:
20: \text{stropy}(\text{job}, \text{argv}[1]);21: strcpy(inputfile, argv[2]);
22.23: /* declare variables */
24: int i, j, k, l, m, n;
25: int status;
26: float lat,lon;
27: /* declare array */
28: float precipESurf[ST]RT][CHN][LHL][LTL];
29:
30: /* HDF file open */
31: status = TKopen(inputfile, "3DPR", TKREAD, "HDF5", job, &granuleHandle3DPR, 1);
32: if(status ! = TK SUCCESS) {
33: fprintf(stderr, "error:file open error[%s] input3DPR¥n", inputfile);
34:}
35:
                                               Include the header file of the corresponding algorithm ID
                                               (see Table 5.1 Correspondence between product, 
                                               algorithm ID and TKIO header file). TK_3DPR.h" is
                                               included because the algorithm ID of L3DPR is "3DPR".
                                                granuleHandle3DPR is a structure that stores information 
                                                on HDF5 files and is used when using the PPS Toolkit.
                                                L3DPR is the structure of an HDF5 file, which contains data 
                                                for one scan.
                                                               Open HDF5 file
                                                               inputfile:HDF5 file name (string specified 
                                                               by argument)
                                                               3DPR: Algorithm ID
                                                               TKREAD:Read designation
                                                               HDF5: Format type
                                                               job:job name (string specified by 
                                                               argument)
                                                               &granuleHandle2BCMB: File pointer 
                                                               (specifies TKINFO structure)
                                                               1: Internal compression of files (specify 1)
```

```
36: /* Grid data read */
37: status = TKreadGridMulti( &granuleHandle3DPR, &L3DPR, "L3DPR_FS");
38:
39: /* precipRateESurface.mean data read */
40: for (j=0; j<ST; j++){
41: for (k=0; k<RT; k++){
42: for (l=0; l<CHN; l++){
43: for (m=0; m<LNL; m++){
44: for (n=0; n<LTL; n++){
45: precipESurf[j][k][l][m][n] = L3DPR.G1.precipRateESurface.mean[j][k][l][m][n];
46: if( m==63 && n==14 && l=0 && j=0 ) {
47: lat = (140.0/28.0) * n - 70.0 + (140.0/28.0/2);48: lon = (360.0/72.0) * m - 180.0 + (360.0/72.0/2);49: printf("lat=%f, lon=%f¥n",lat,lon);
50: printf("precipRateESurface.mean[%d][%d][%d][%d][%d}= %f (mm/hr)¥n",
51: j, k, l, m, n, precipESurf[j][k][l][m][n]);
52: }
53: }
54: }
55: }
56: }
57: }
58:
59: /* HDF File close*/
60: status = TKclose(&granuleHandle3DPR);
61:
62: return 0;
63:}
                                        Grid data loading
                                        &granuleHandle3DPR: File pointer (specifies TKINFO 
                                        structure)
                                        &L3DPR: Address to store read data
                                        "L3DPR_FS": Data to be read
                                                 To check that it is read correctly, a portion of the 
                                                 data (in this case, the 64th longitude grid interval, 
                                                 the 15th latitude grid interval, and the 1st channel) 
                                                 is output.
                                                          Close HDF files
                                                          &granuleHandle3DPR: File pointer 
                                                          (specifies TKINFO structure)
                                                         precipRateESurface.mean loading
```
#### 5.3.2 Compilation Method

The following is an example of a makefile to be used at compile time.

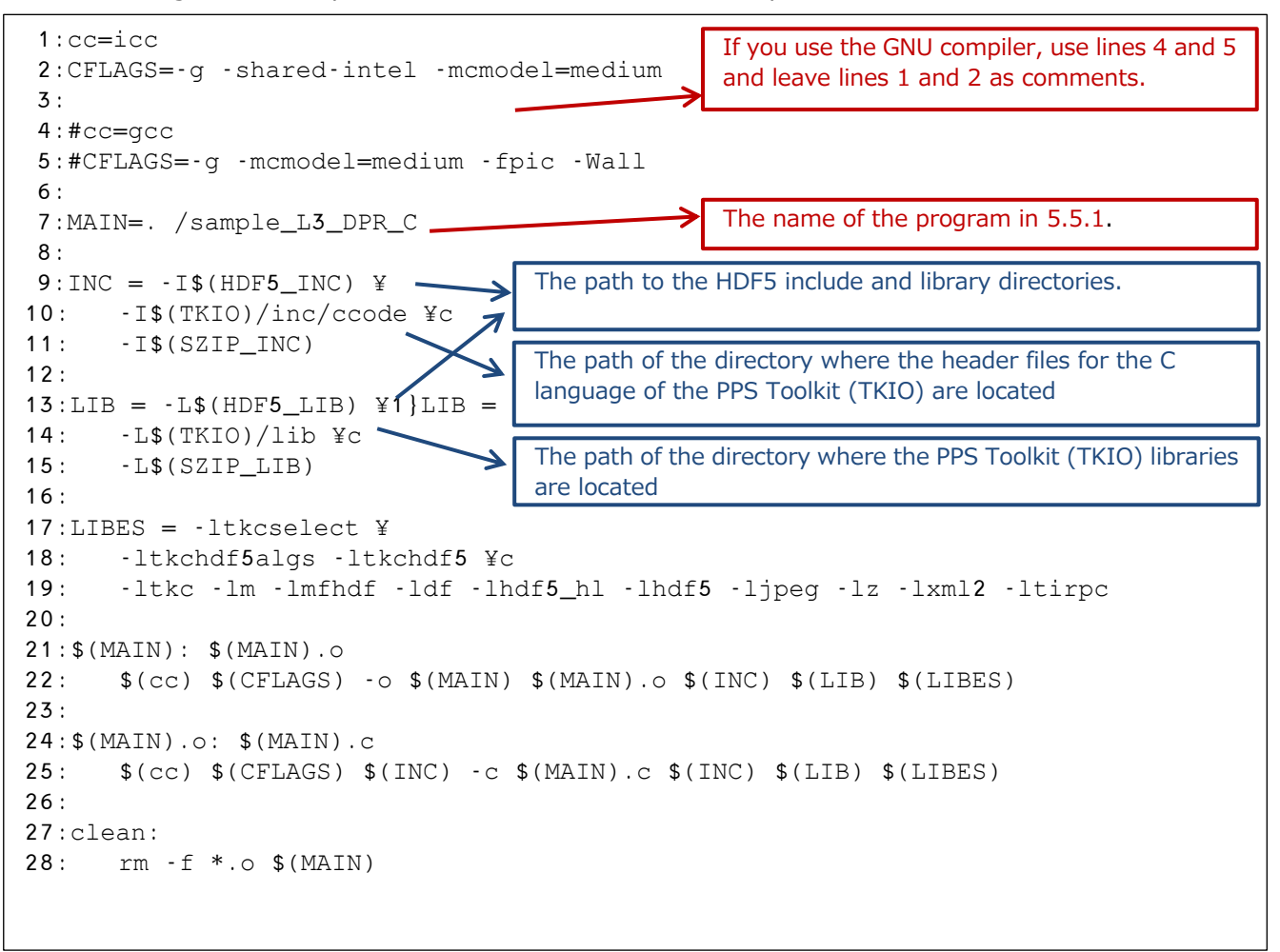

#### 5.3.3 Execution results

The following are the results of executing the program described in 5.3.1.

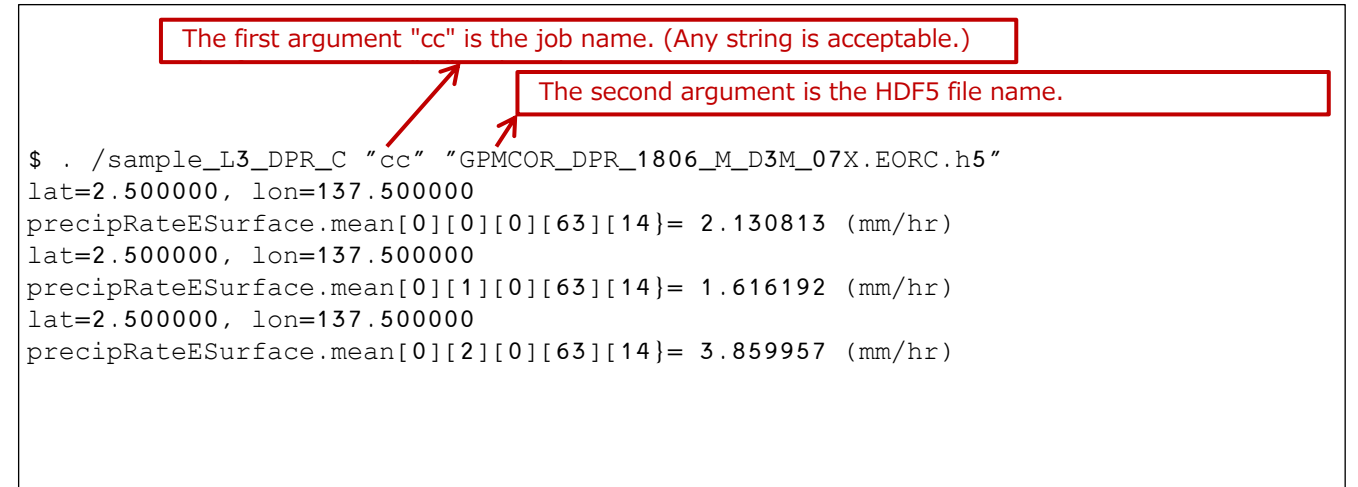

### <span id="page-25-0"></span>5.4 Reading GSMaP\_HDF5 data

#### 5.4.1 Source Programs

The following is an example of a GSMaP HDF5 read program. It takes a job name and the name of a GSMaP HDF5 file as arguments and reads the data named hourlyPrecipRateGC from the file specified as the argument.

```
1: \mathbb{R}^n \times \mathbb{R}^n \to \mathbb{R}^n is the files (specify 1) \mathbb{R}^n \to \mathbb{R}^n 1:#include "TKheaders.h"
  2:#include "TK_3GSMAPH5.h"
  3:int main(int argc, char *argv[]){
  4:
  5: /* declare Data struct */
  6: TKINFO granuleHandle3GSMAPH;
  7: L3GSMAPH5_GRID L3GSMAPH;
  8:
  9: /* declare character */
10: char job[256];
11: char inputfile[256];
12:13: strcpy(job, argv[1]);
14: strcpy(inputfile, argv[2]);
15:
16: /* declare variables */
17: int nlon, nlat;
18: int status;
19: float lat,lon;
20: /* declare array */
21: float hourlyPrecipRateGC[3600][1800];
22:
23: /* HDF file open */
24: status = TKopen(inputfile, "3GSMAPH5", TKREAD, "HDF5", job, 
&granuleHandle3GSMAPH, 1);
25: if(status ! = TK_SUCCESS) {
26: fprintf(stderr, "error:file open error[%s] input3GSMAPH¥n", inputfile);
27: }
28:
29: /* Grid data read */
30: status = TKreadGrid( &granuleHandle3GSMAPH, &L3GSMAPH);
31: 
32: /* surfacePrecipitation data read */
33: for (nlon=0; nlon<3600; nlon++){
34: for (nlat=0; nlat<1800; nlat++){
35: hourlyPrecipRateGC[nlon][nlat] = L3GSMAPH.hourlyPrecipRateGC[nlon][nlat];
36: if( nlon==1250 && nlat==945 ) {
37: lat = (180.0/1800.0) * nlat - 90.0 + (180.0/1800.0/2);
38: lon = (360.0/3600.0) * nlon - 180.0 + (360.0/3600.0/2);
39: printf("lat=%f, lon=%f¥n",lat,lon);
40: printf("hourlyPrecipRateGC[%d][%d]= %f (mm/hr)¥n",
41: nlon, nlat, hourlyPrecipRateGC[nlon][nlat]);
42: }
43: }
44: }
46: /* HDF File close*/
47: status = TKclose(&granuleHandle3GSMAPH);
48: return 0;
49:}
                                                   hourlyPrecipRateGC read
                                         Include the header file with the corresponding algorithm ID
                                         (see Table 5.1). GSMaP is "3GSMAPH5", so include 
                                         "TK_3GSMAPH5.h".
```
#### 5.4.2 Compilation Method

The following is an example of a makefile to be used at compile time.

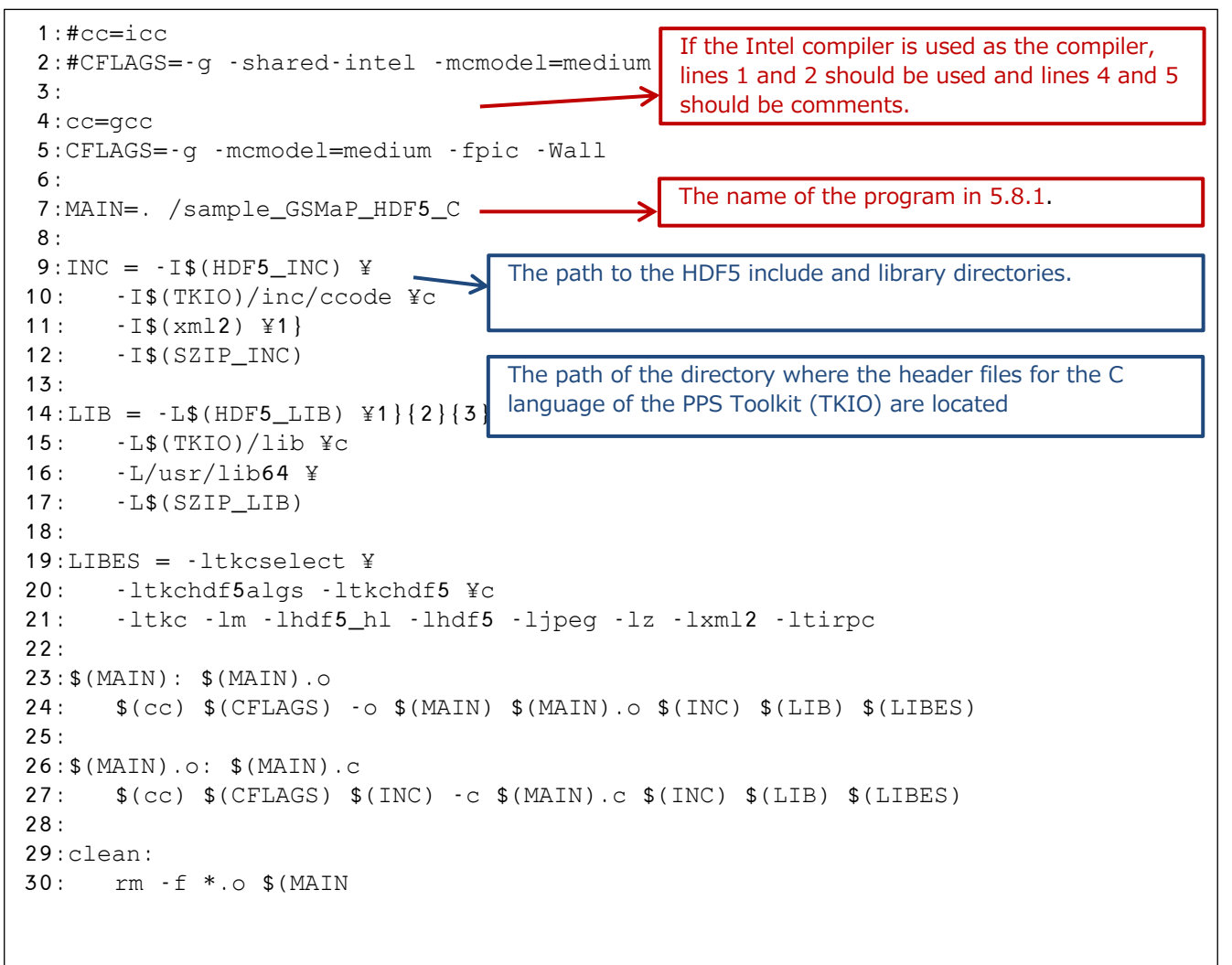

#### 5.4.3 Execution results

The following are the results of executing the program described in 5.4.1.

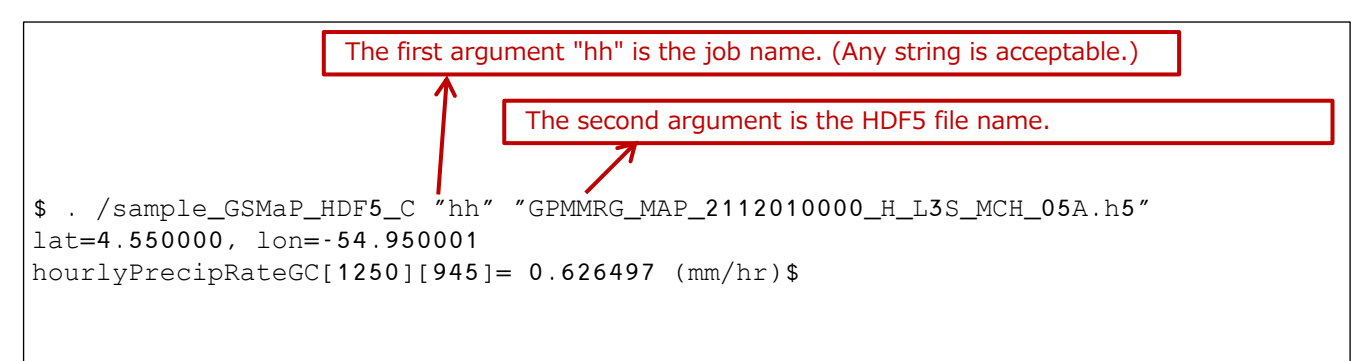

### <span id="page-27-0"></span>5.5 About the version of PPS Toolkit (TKIO)

If the version of the PPS Toolkit (TKIO) installed differs from the version in which the HDF5 file was created, it may not be read properly. In that case, you need to check theversion of the HDF5 file and change the program to the header file and algorithm ID that match the version.

To find out the version of an HDF5 file, use PPS Viewer THOR to read the FileInfo of the HDF5 file and check the values of "DataFormatVersion" and "TKCodeBuildVersion".

DataFormatVersion=bk

TKCodeBuildVersion=2

the version is bk2.

The program changes are in the following three areas

- 1) Header file name to include
- 2) algorithm ID
- 3) Header file reference location

Changes to the header file and algorithm ID add a version notation. If the header file is "TK\_2ADPR.h" and the algorithm ID is "2ADPR", the header file becomes "TK\_2DPR\_bk2.h" and the

algorithm ID becomes "2ADPR\_bk2".

As the header file is changed, the sections that refer to the contents of the header file must also be changed to match the contents of the new header file.

Below is an example of a modified L2DPR data loading sample program.

```
 1:#include "TKheaders.h"
  2:#include "TK_2ADPR.h"
  3:
  4:int main(int argc, char *argv[]){
  5:
  6: /* declare Data struct */
  7: TKINFO granuleHandle2ADPR;
 8: L<sub>2</sub>ADPR SWATHS L2ADPR;
  9:
10: /* declare character */
11: char job[256];
12: char inputfile[256];
13:
14: strcpy(job, argv[1]);
15: strcpy(inputfile, argv[2]);
16:
17: /* declare variables */
18: int year, month, date, dayOfMon, hour, min;
19: int i, j, k;
20: int numOfScan; 
21: int status;
                                         It is this file that is the header file to be included and 
                                         changed according to the version. (TK_xxxx.h)
                                         Change to "TK_2ADPR_bk2.h".
                                         It is this section that refers to the contents of TK_2ADPR.h.
                                         Check the contents of "TK_2ADPR_bk2.h" for the 
                                         corresponding
                                         Change to "L2ADPR_SWATHS_bk2".
```
GPM/TRMM Data Loading Program Guide (C language version)

```
22: 
23: /* declare array */
24: float lat[49], lon[49], precipESurf[49];
25: float zFactorCor[49][176];
26.27: /* HDF file open */
28: status = TKopen(inputfile, "2ADPR", TKREAD, "HDF5", job, &granuleHandle2ADPR, 1);
29: if(status != TK_SUCCES) {
30: fprintf(stderr, "error:file open error[%s] input2ADPR¥n", inputfile);
31: }
32: 
33: /* META data read */
34: status = TKgetMetaInt(&granuleHandle2ADPR, "NS_SwathHeader",
35: "NumberScansGranule", &numOfScan);
36: if(status ! = TK_SUCCESS) {
37: fprintf(stderr, "error:file read error[%s]¥n", inputfile);
38: }
39:
40: /* Scan data read */
41: for (i=0; i<numOfScan; i++){
42: status = TKreadScan( &granuleHandle2ADPR, &L2ADPR);
43:
44: /* Scantime Read */
45: year = L2ADPR.NS.ScanTime.Year;
46: month = L2ADPR.NS. ScanTime. Month;
47: dayOfMon = L2ADPR.NS.ScanTime.DayOfMonth;
48: hour = L2ADPR.NS.ScanTime;
49: min = L2ADPR.NS.ScanTime.Minute;
50:
51: for (j=0; j<49; j++){
52: /* Latitude and Longitude Read */
53: lat[i] = L2ADPR.NS.Latitude[i];54: lon[j] = L2ADPR.NS.Longitude[j];
55:
56: /* precipRateESurface,zFactorCorrected Read */
57: precipESurf[j] = L2ADPR.NS.SLV.precipRateESurface[j];
58: for (k=0; k<176; k++){
59: zFactorCor[j][k] = L2ADPR.NS.SLV.zFactorCorrected[j][k];
60: }
61:
62: /* Print the value */
63: if(i == 3946 \& k \neq j == 19)64: printf("Scan=%d, Angle=%d¥n", i, j);
65: printf("lat=%f, lon=%f¥n", lat[j], lon[j]);
66: printf("precipESurf= %f (mm/hr)¥n", precipESurf[j]);
67: }
68: }
69: }
70:
71: /* HDF File close*/
72: status = TKclose(&granuleHandle2ADPR);
73:
74: return 0;
75:}
                                                  The algorithm ID is specified by the
                                                  This part. Add a version.
                                                  Change to "2ADPR_bk2".
```
## <span id="page-29-0"></span>6. GPM/TRMM data loading with HDF library

Describes how to create a C program using the HDF library.

Explanations in red describe sample programs.

Explanations in blue describe the HDF library or satellite fundamentals.

### <span id="page-29-1"></span>6.1 Loading L2DPR data

#### 6.1.1 Source Programs

The following sample program reads the data named precipRateESurface from the file specified by filename.

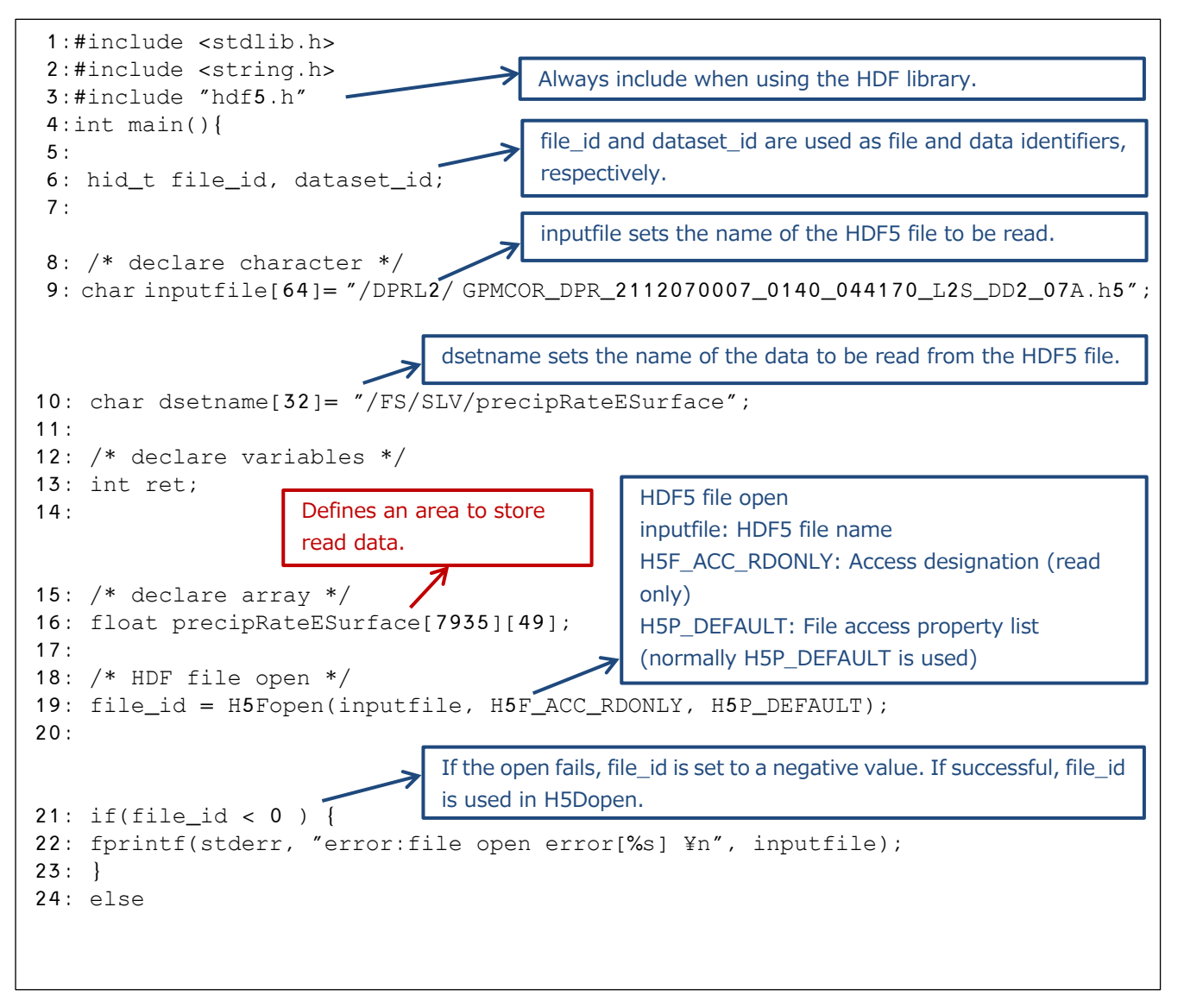

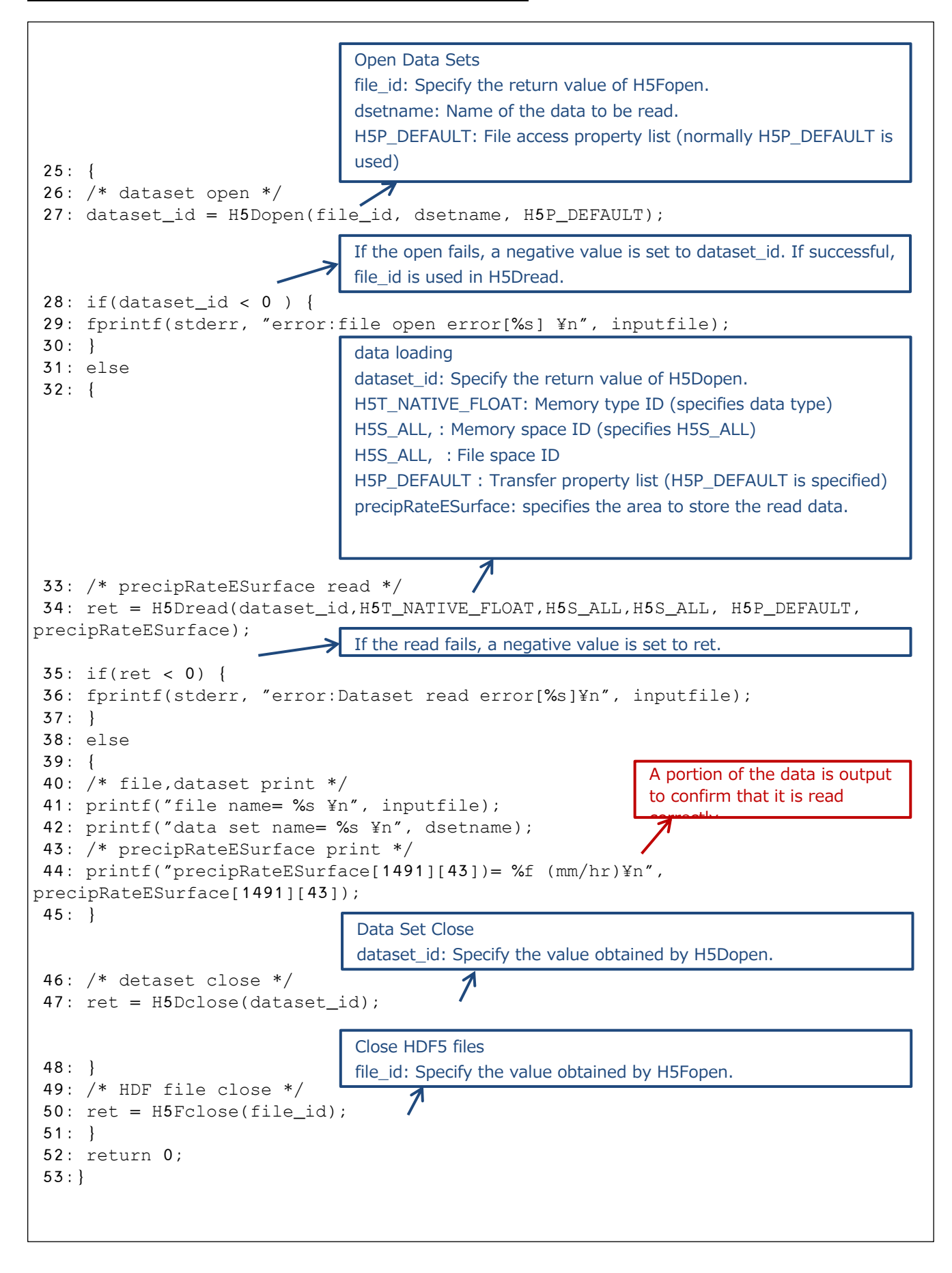

#### 6.1.2 コンパイル方法

The following is an example of a makefile to be used at compile time.

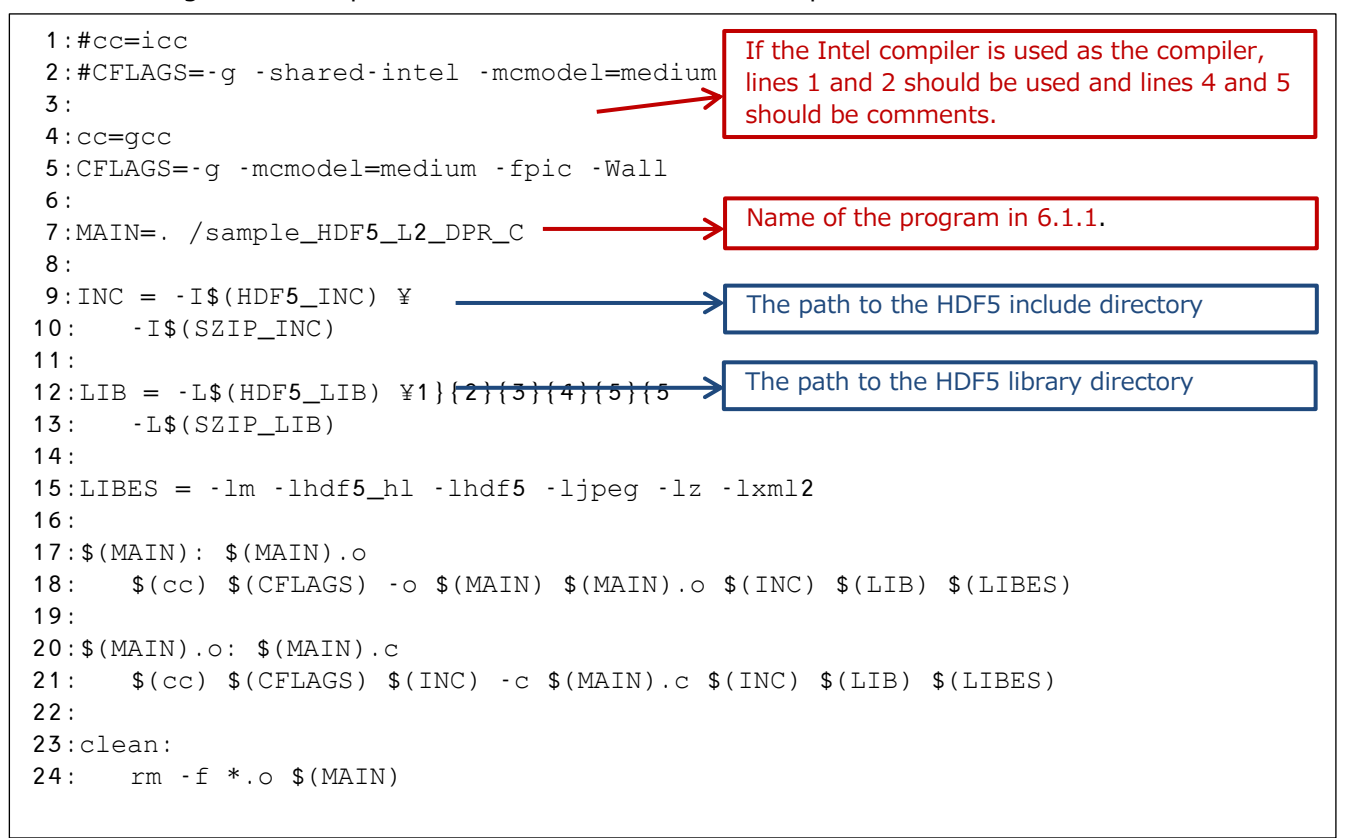

#### 6.1.3 Execution Results

The following are the results of executing the program described in 6.1.1.

```
$ . /sample_HDF5_L2_DPR_C
file name= /DPRL2/ GPMCOR_DPR_2112070007_0140_044170_L2S_DD2_07A.h5 
data set name= /FS/SLV/precipRateESurface
precipRateESurface[1491][43]= 3.003061 (mm/hr)
```
### <span id="page-32-0"></span>6.2 Loading L3DPR data

#### 6.2.1 Source Programs

The following sample program reads the data named precipRateESurface from the file specified by filename.

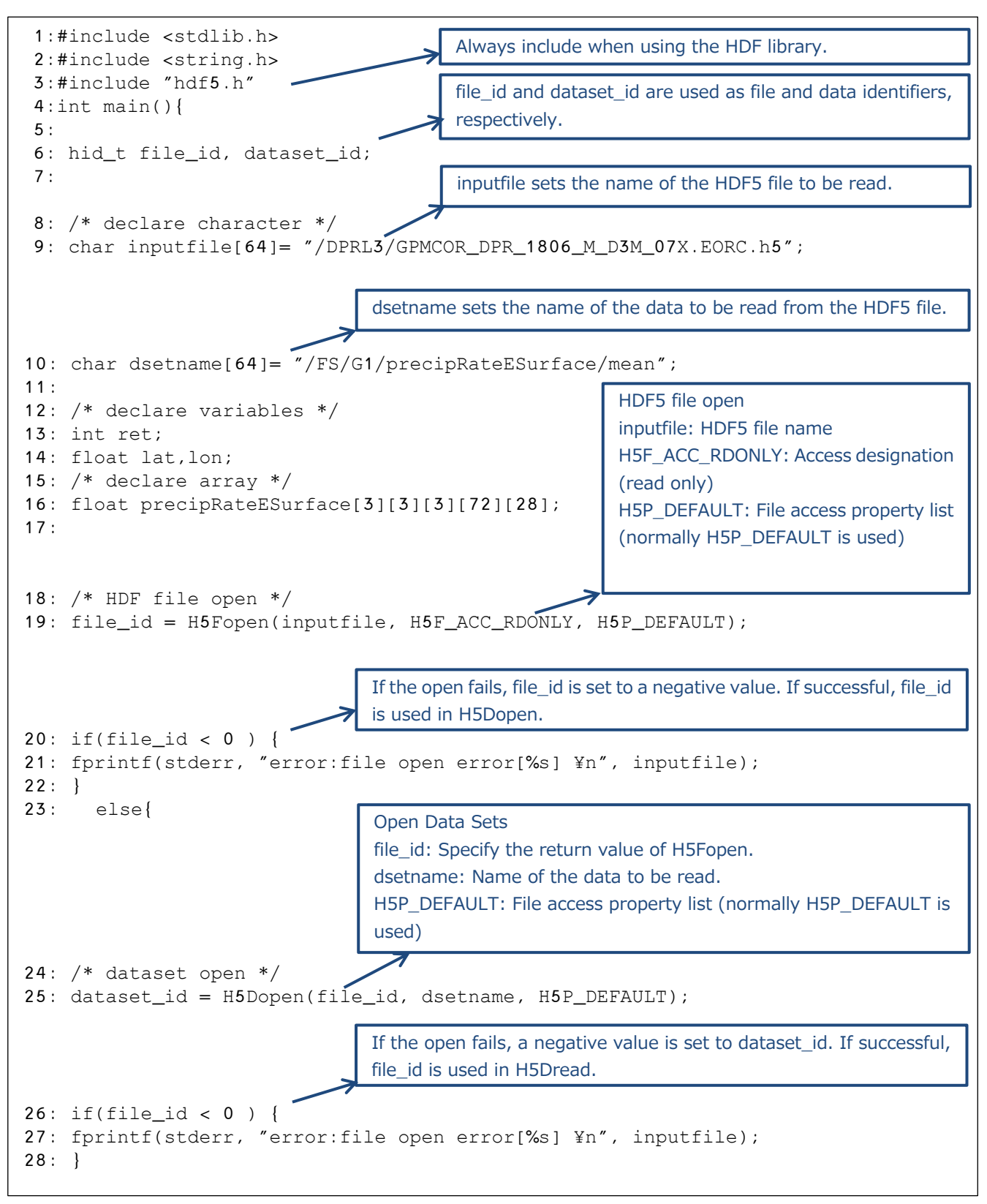

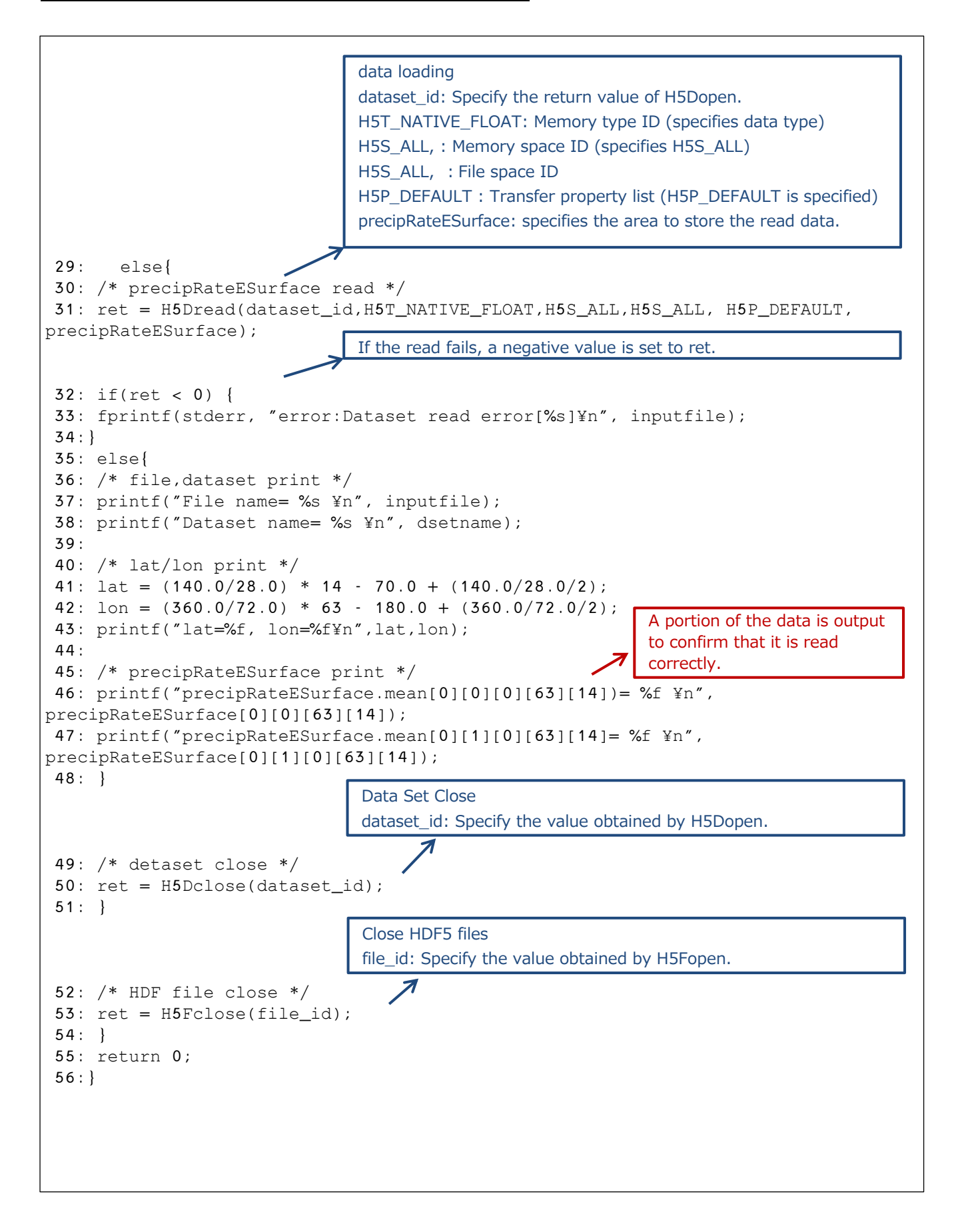

#### 6.2.2 Compilation Method

The following is an example of makefil e used at compile time.

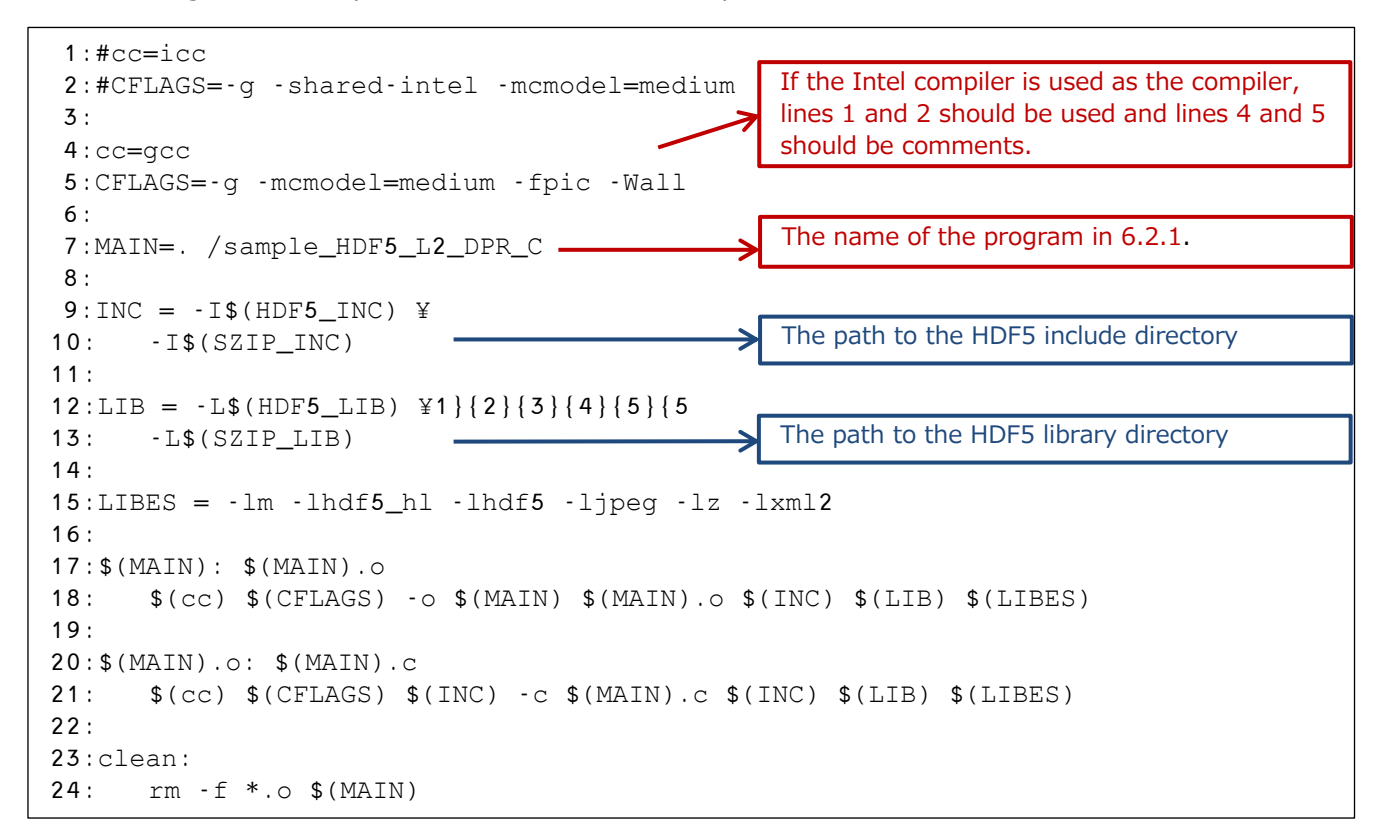

#### 6.2.3 Execution Results

The following are the results of executing the program described in 6.2.1.

```
$ . /sample_HDF5_L3_DPR_C
file name= /DPRL3/GPMCOR_DPR_1806_M_D3M_07X.EORC.h5
data set name= /FS/G1/precipRateESurface/mean 
lat=2.500000, lon=137.500000
precipRateESurface.mean[0][0][0][63][14])= 2.130813
precipRateESurface.mean[0][1][0][63][14]= 1.616192$
```
### <span id="page-35-0"></span>6.3 Reading GSMaP\_HDF5 data

#### 6.3.1 Source Programs

The following sample program reads the data named hourlyPrecipRateGC from the file specified by inputfile.

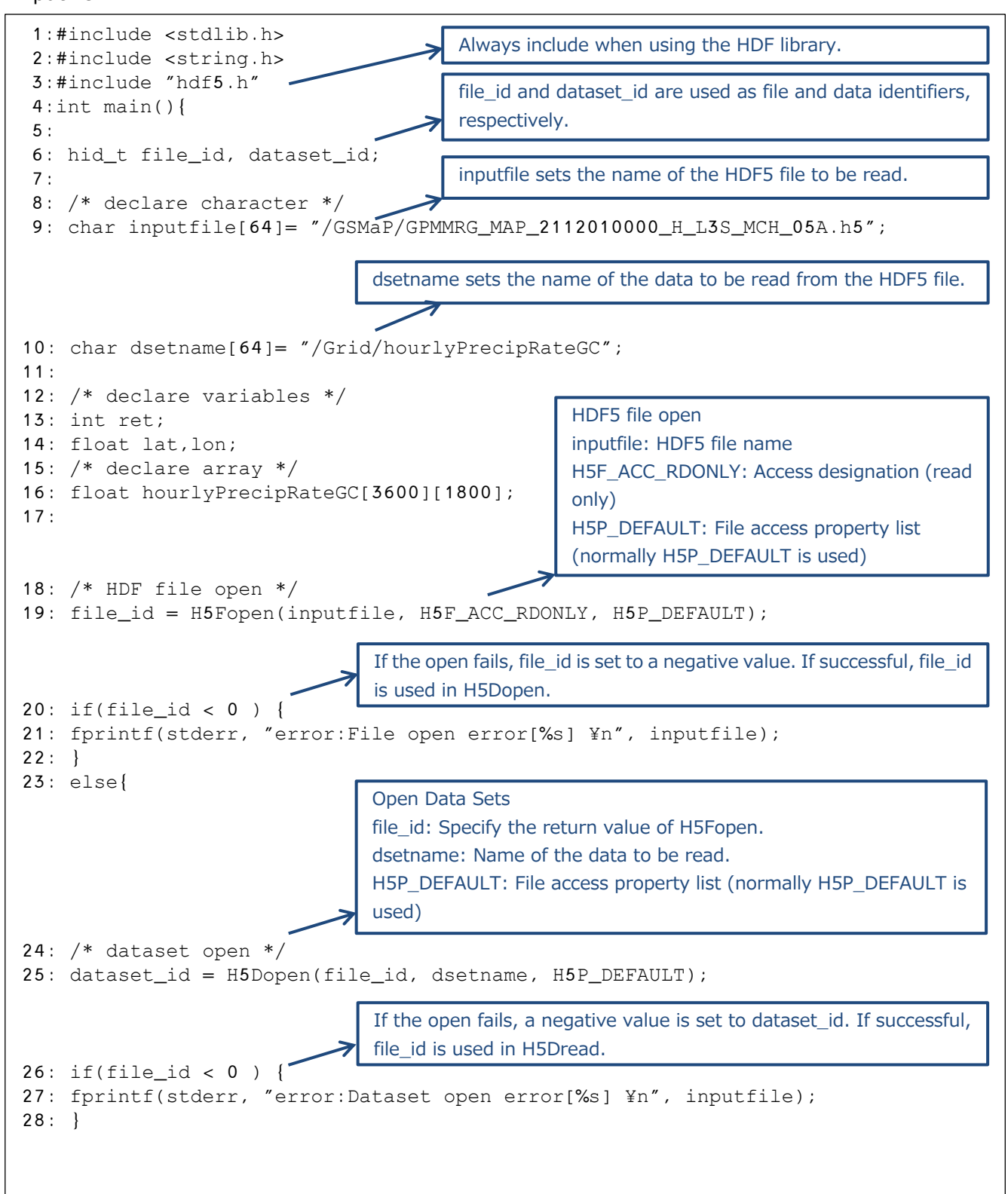

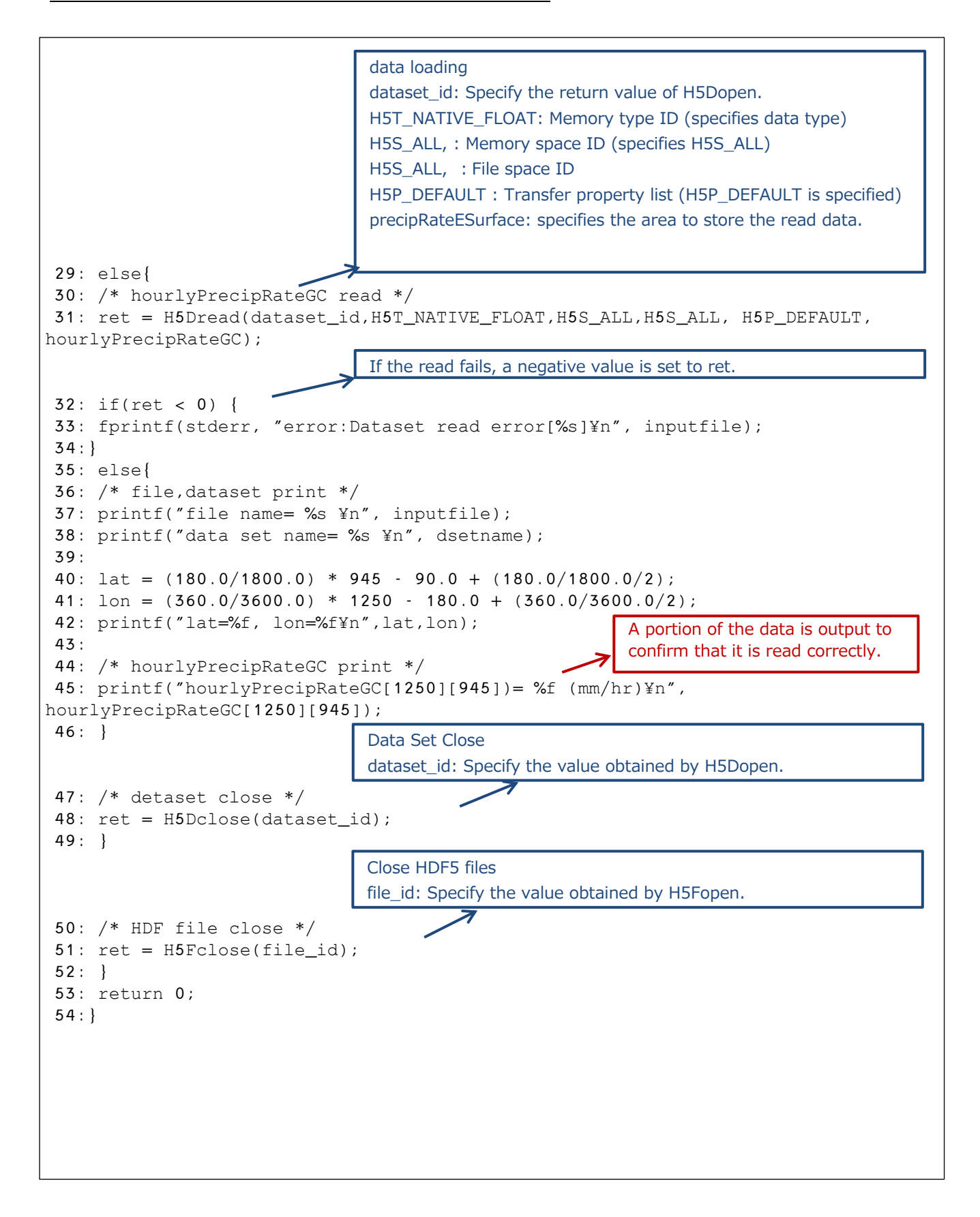

#### 6.3.2 Compilation Method

The following is an example of a makefile to be used at compile time.

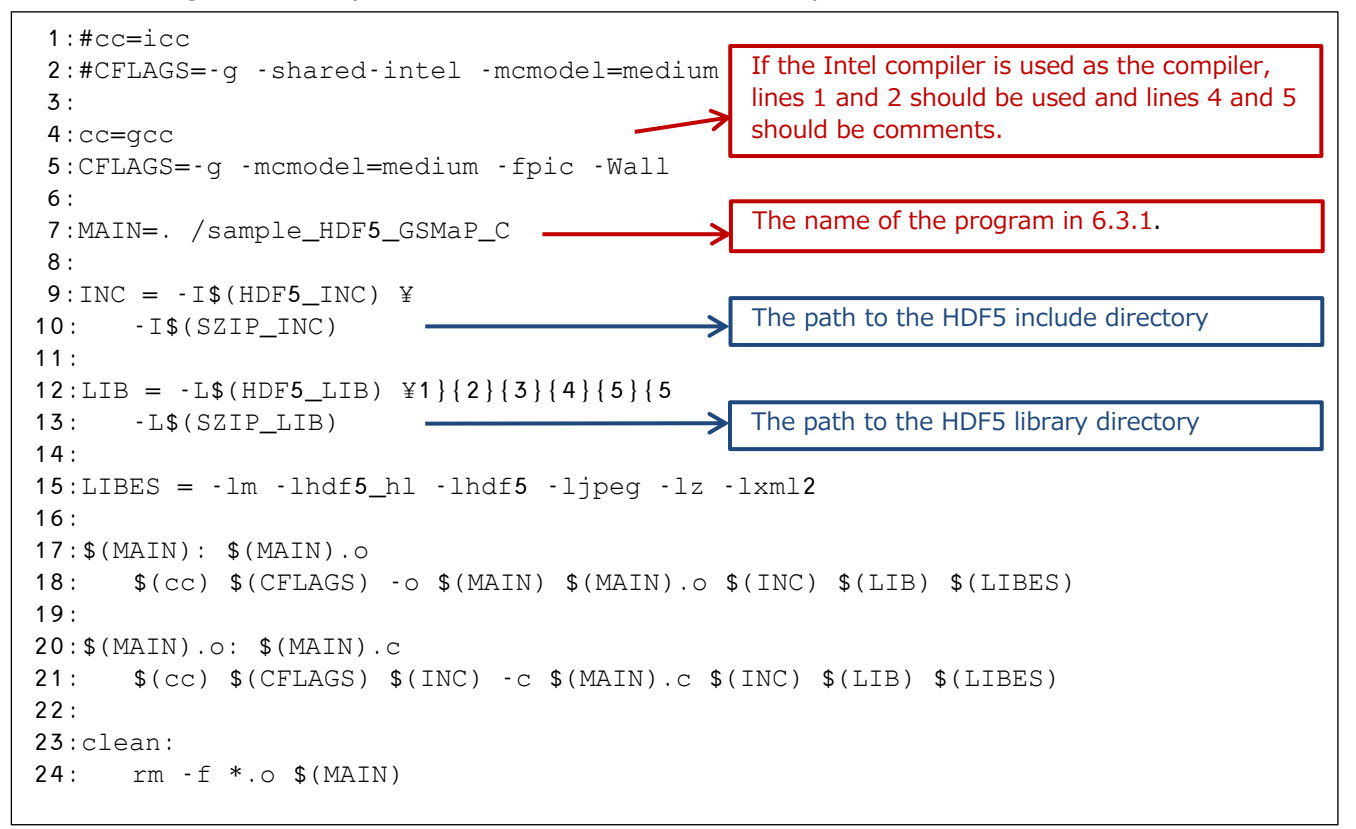

#### 6.3.3 Execution Results

The following are the results of executing the program described in 6.3.1.

```
$ . /sample_HDF5_GSMaP_C
file name= /GSMaP/GPMMRG_MAP_2112010000_H_L3S_MCH_05A.h5 
data set name= /Grid/hourlyPrecipRateGC 
lat=4.550000, lon=-54.950001
hourlyPrecipRateGC[1250][945])= 0.626497 (mm/hr)$
```
### <span id="page-38-0"></span>7. h5dump to read GPM/TRMM data

Describes how to use h5dump to create a binary file of the data you want to read from an HDF5 file and how to create a C program to read that binary file.

Explanations in red describe sample programs.

Explanations in blue describe the HDF library or satellite fundamentals.

### <span id="page-38-1"></span>7.1 L2 data reading

#### 7.1.1 Creating Binary Files

Here is an example of creating a shell that uses h5dump to create a binary file.

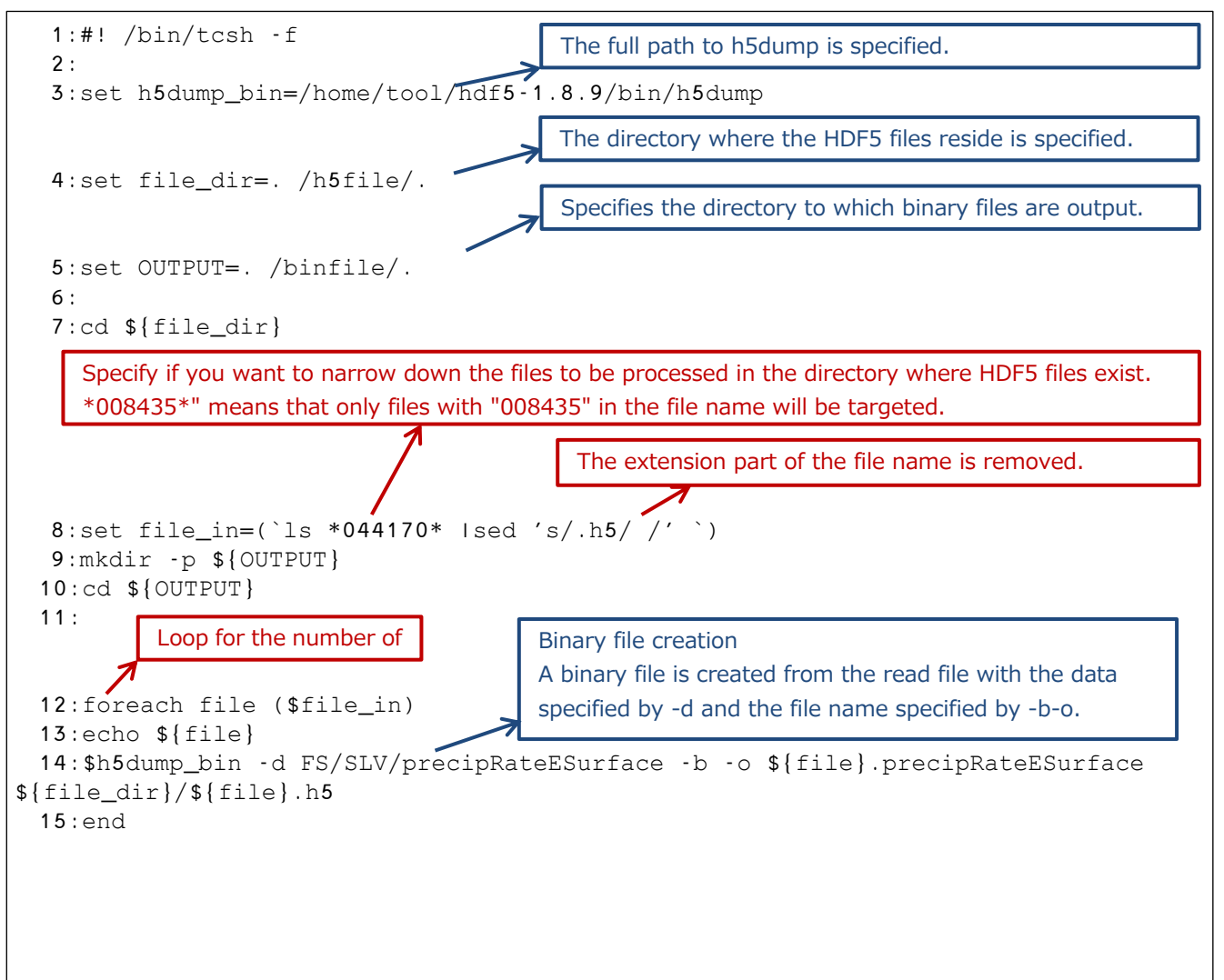

When the above shell is executed, the following is displayed and the binary file is created in the directory specified in OUTPUT.

```
$ . /dump_L2.sh
HDF5 ". /h5file/GPMCOR_DPR_2112070007_0140_044170_L2S_DD2_07A.h5" {
DATASET "FS/SLV/precipRateESurface" {
   DATATYPE H5T_IEEE_F32LE
   DATASPACE SIMPLE { ( 7935, 49 ) / ( H5S_UNLIMITED, 49 ) }
   DATA {
   }
}
}
```
#### 7.1.2 Source Programs

The following sample program reads information from a binary file specified by inputfile.

```
 1:#include <stdio.h> 
   2:#include <string.h> 
   3:
   4:int main(){
                       Defines the area where data is to be 
   5:
                       read.
                                   ↑
  6: /* declare variables */
   7: float precipRateESurface[7935][49];
   8: FILE *fp;
   9:
                                          The binary file created in 7.1.1 is specified.
 10: /* binary file declare */ 
 11: char inputfile[128] =". /binfile/
GPMCOR_DPR_2112070007_0140_044170_L2S_DD2_07A.h5.precipRateESurface";
 12:
                                          Open binary file
 13: /* binary file open */
                                          The second argument should be "rb" (binary).
 14: fp = fopen(inputfile, "rb");
 15: if(fp == NULL) {
 16: printf("error:file open error[%s] ¥n", inputfile);
 17: }
                                          Binary file loading
 18: else
 19: { 
                                          All data is read into precipRateESurface at one time.20: /* file read */
 21: fread(precipRateESurface, sizeof(precipRateESurface), 1, fp);
 22:
 23: /* precipRateESurface print */
 24: printf("filename=%s¥n",inputfile);
 25: printf("precipRateESurface[1491][43])= %f (mm/hr)¥n", 
precipRateESurface[1491][43]);
 26: printf("precipRateESurface[1491][44]= %f (mm/hr)¥n", 
precipRateESurface[1491][44]);
 27:
 28: /* binary file close */
 29: fclose(fp);
 30: }
 31: return 0;
 32:}
```
#### 7.1.3 Compile Method

The following is an example of a makefile to be used at compile time.

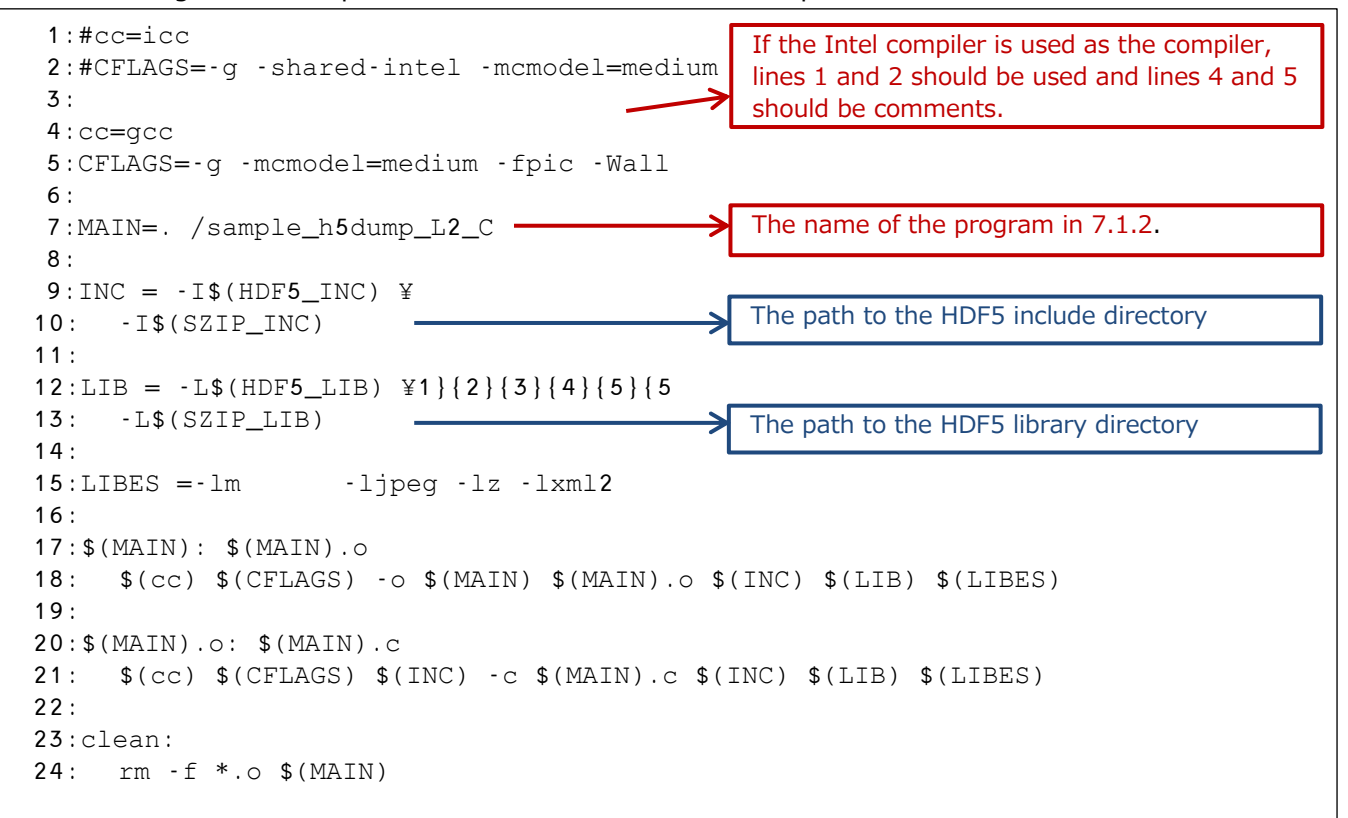

#### 7.1.4 Execution results

The following are the results of executing the program described in 7.1.2.

```
$ . /sample_h5dump_L2_C
filename=... 
/binfile/GPMCOR_DPR_2112070007_0140_044170_L2S_DD2_07A.h5.precipRateESurface
precipRateESurface[1491][43]= 3.003061 (mm/hr)
precipRateESurface[1491][44]= 2.324327 (mm/hr)
$
```
### <span id="page-41-0"></span>7.2 L3 data reading

#### 7.2.1 Creating Binary Files

Here is an example of creating a shell that uses h5dump to create a binary file.

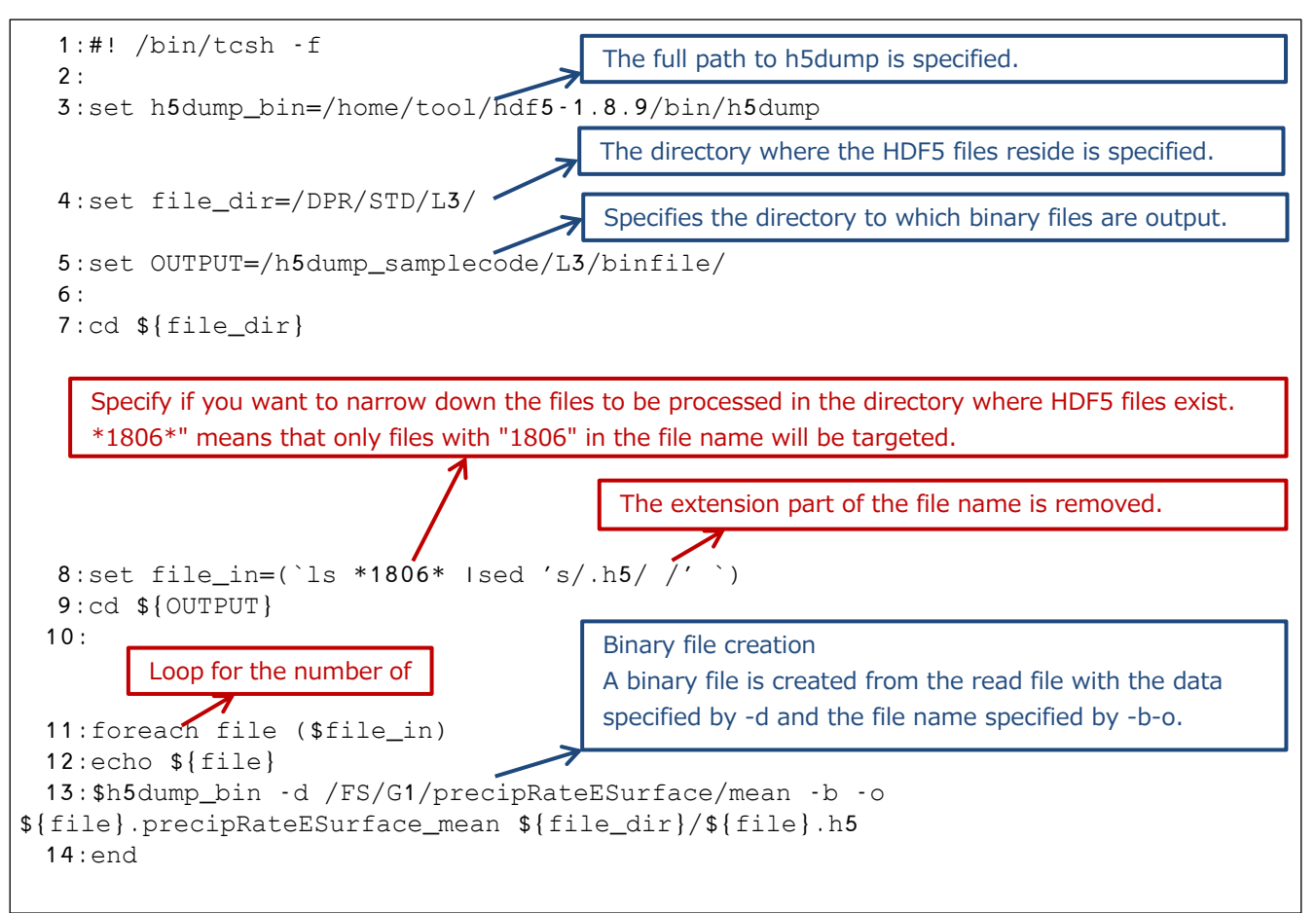

When the above shell is executed, the following is displayed and the binary file is created in the directory specified in OUTPUT.

```
$ . /dump_L3.sh
GPMCOR_DPR_1806_M_D3M_07X.EORC
HDF5 
"/josui_disk1/trmmauto/sakamoto/guide/h5dump_samplecode/L3/h5file//GPMCOR_DPR_180
6_M_D3M_07X.EORC.h5" {
DATASET "/FS/G1/precipRateESurface/mean" {
   DATATYPE H5T IEEE F32LE
   DATASPACE SIMPLE { ( 3, 3, 3, 72, 28 ) / ( 3, 3, 3, 72, 28 ) }
    DATA {
    }
 }
}
```
#### 7.2.2 Source Programs

The following sample program reads information from a binary file specified by inputfile.

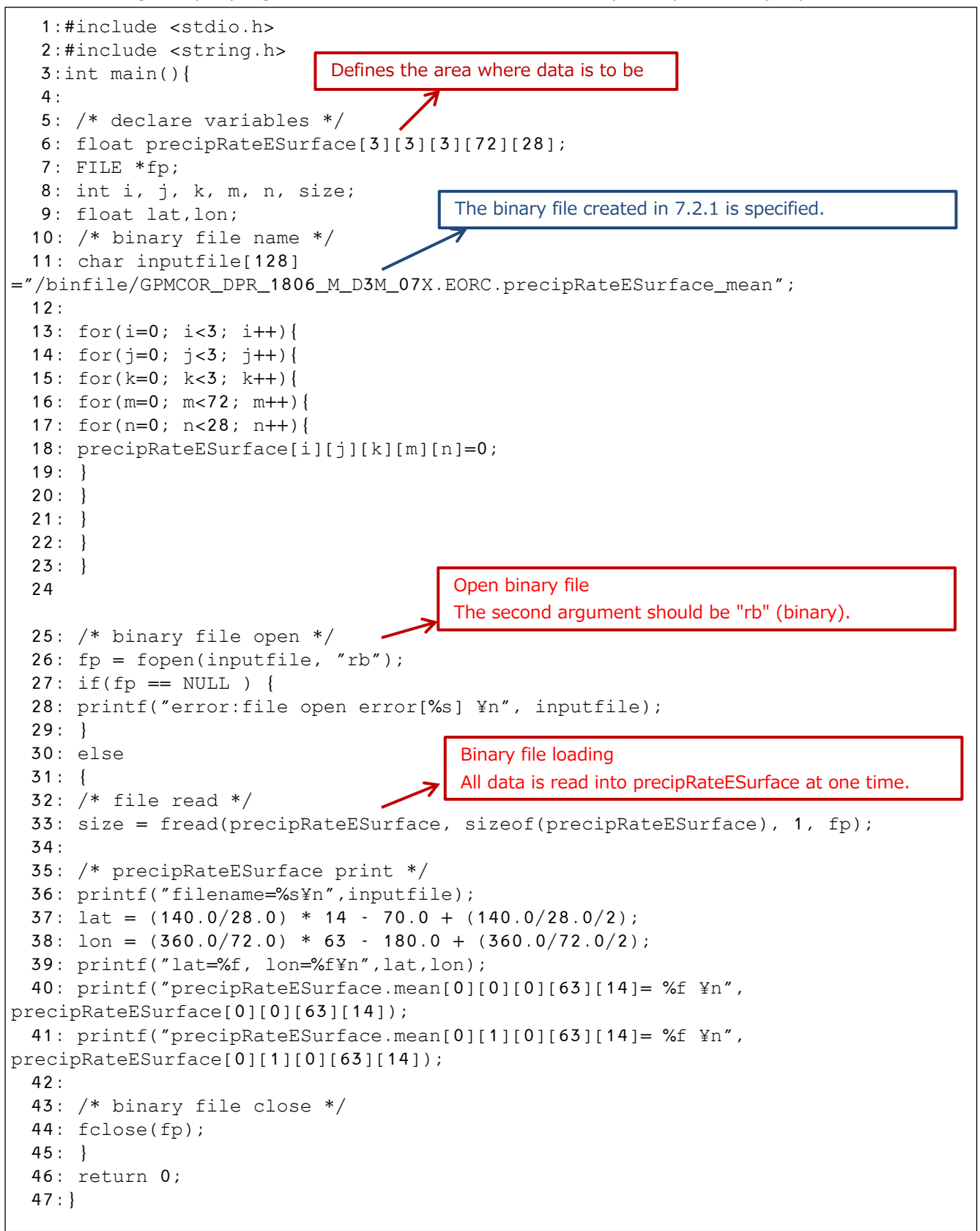

#### 7.2.3 Compilation Method

The following is an example of a makefile to be used at compile time.

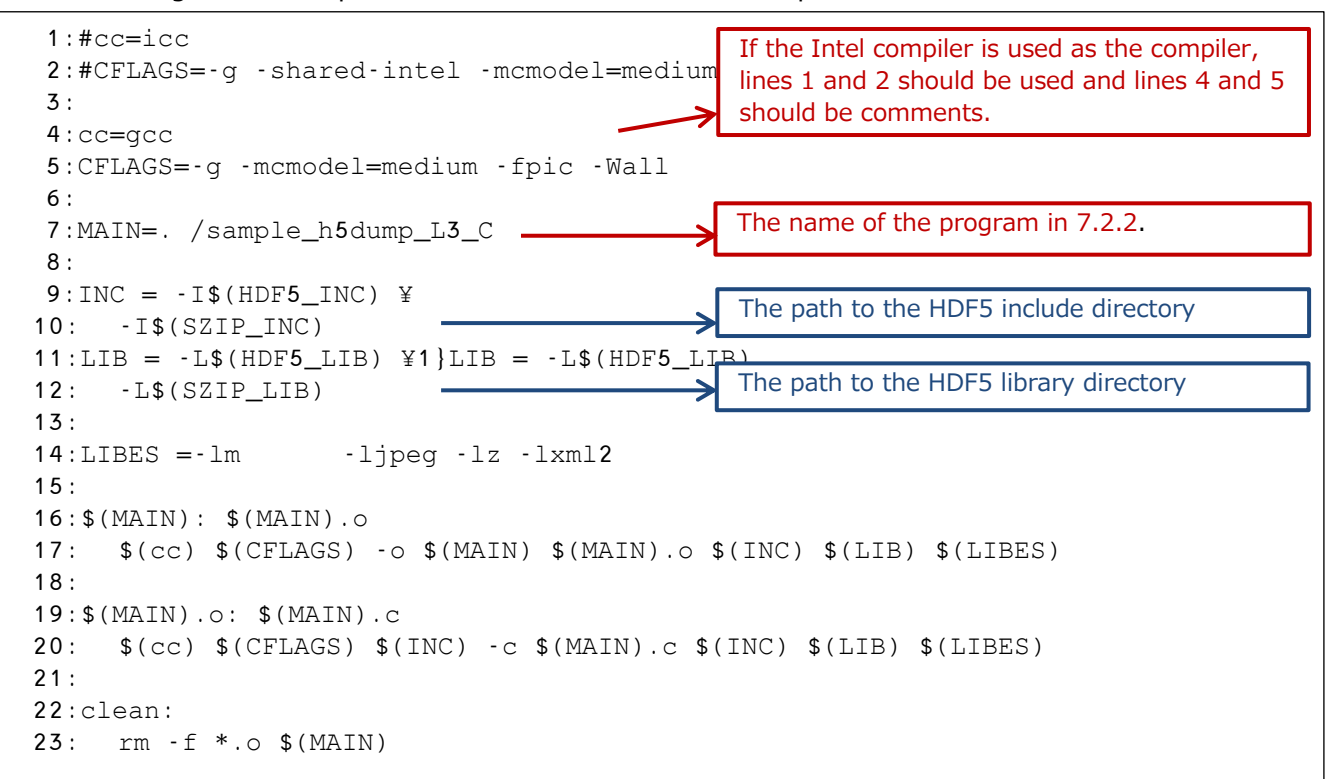

#### 7.2.4 Execution Results

The following are the results of executing the program described in 7.2.2.

```
$ . /sample_h5dump_L3_C
read size=1
filename=/binfile/GPMCOR_DPR_1806_M_D3M_07X.EORC.precipRateESurface_mean
lat=2.500000, lon=137.500000
precipRateESurface.mean[0][0][0][63][14]= 2.130813
precipRateESurface.mean[0][1][0][63][14]= 1.616192$
```
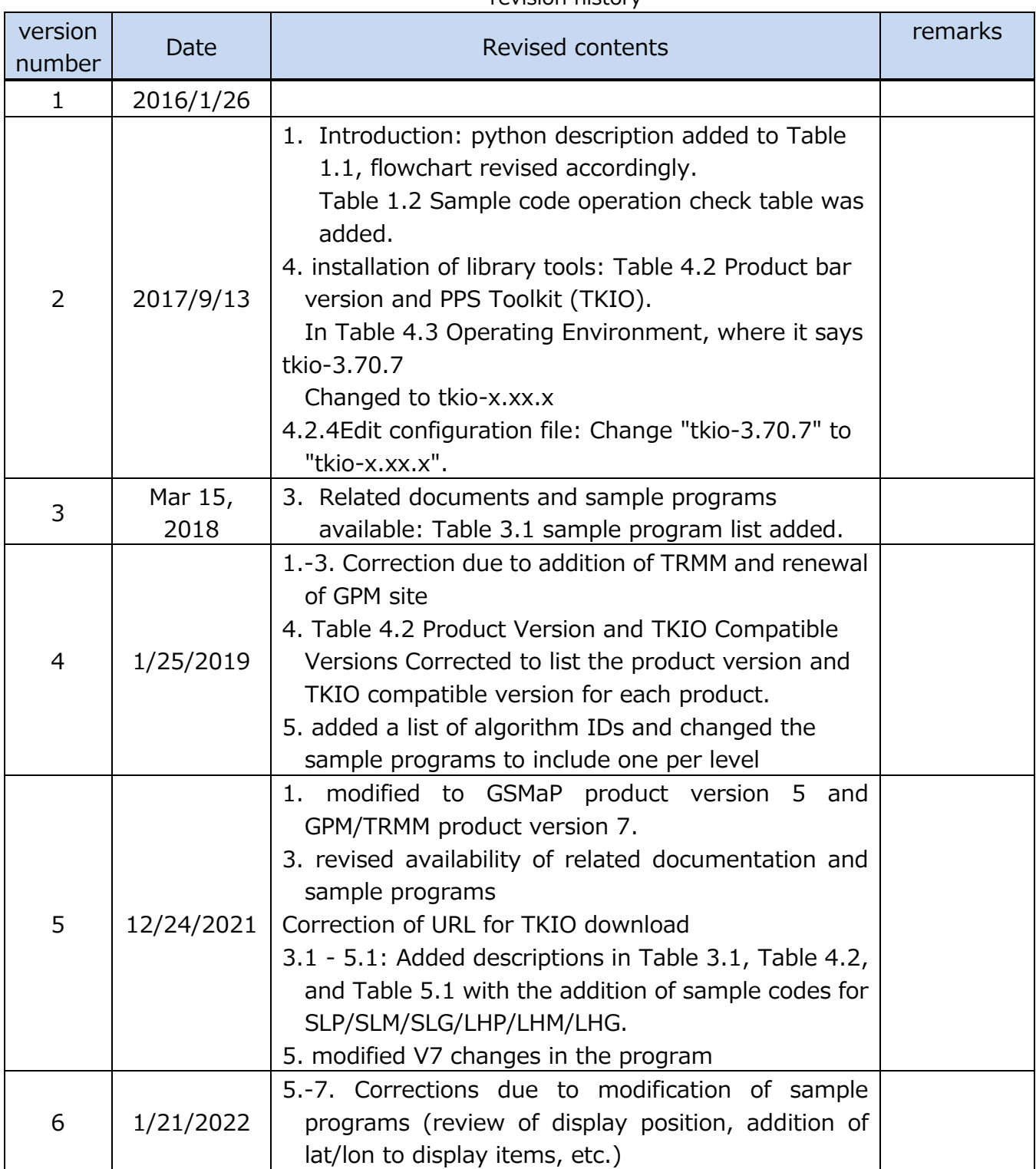

#### revision history

Data loading program guide (C language version)